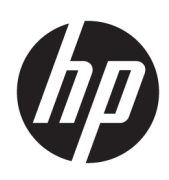

# 硬件参考指南

HP 迷你台式机商用 PC

© Copyright 2018, 2019 HP Development Company, L.P.

Windows 是 Microsoft Corporation 在美 国和/或其他国家/地区的注册商标或商 标。

本文档中包含的信息如有更改,恕不另 行通知。随 HP 产品和服务附带的明确 保修声明中阐明了此类产品和服务的全 部保修服务。本文档中的任何内容均不 应理解为构成任何额外保证。HP 对本 文档中出现的技术错误、编辑错误或遗 漏之处概不负责。

第三版:2019 年 4 月

第一版:2018 年 3 月

文档部件号:L21501-AA3

#### **产品通告**

本指南介绍大多数产品共有的功能。您 的电脑上可能未提供某些功能。

并非所有功能在所有 Windows 版本中都 可用。系统可能需要升级和/或单独购 买硬件、驱动程序或 BIOS 更新,以充 分利用 Windows 功能。Windows 10 会 自动更新,此功能始终处于启用状态。 可能会收取 ISP 费用,在更新过程中可 能还会有其他要求。有关详细信息,请 访问 <http://www.microsoft.com>。

要获取最新版本的用户指南,请访问 <http://www.hp.com/support>,然后按照 说明查找您的产品。然后选择**用户指 南**。

#### **软件条款**

如果安装、复制、下载或以其他方式使 用此计算机上预安装的任何软件产品, 即表明您同意受 HP 最终用户许可协议 (EULA) 条款的约束。如果您不接受这些 许可协议条款,只需将未使用的产品 (包括硬件和软件)在 14 天内完整地 退回给您的经销商,并依据其退款政策 申请全额退款即可。

有关任何其他信息或申请计算机的全额 退款,请联系您的经销商。

### **关于本手册**

本指南提供了有关升级 HP 迷你台式机商用 PC 的基本信息。

- **警告!**指示一种危险情况,如果不避免,**可能**导致严重伤害或死亡。
- **注意:**指示一种危险情况,如果不避免,**可能**导致轻度或中度受伤。
- **切记:**表示重要但与危险无关的信息(例如,与财产损失相关的消息)。提醒用户如果不完全按照所 述的步骤进行操作,将可能导致数据丢失或硬件/软件损坏。此外还包含用于解释概念或完成任务的基 本信息。
- **注:**包含其他信息,以强调或补充正文的要点。
- $\sqrt[k]{ }$ 提示:提供完成任务的有用提示。

### iv 关于本手册

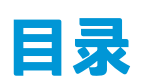

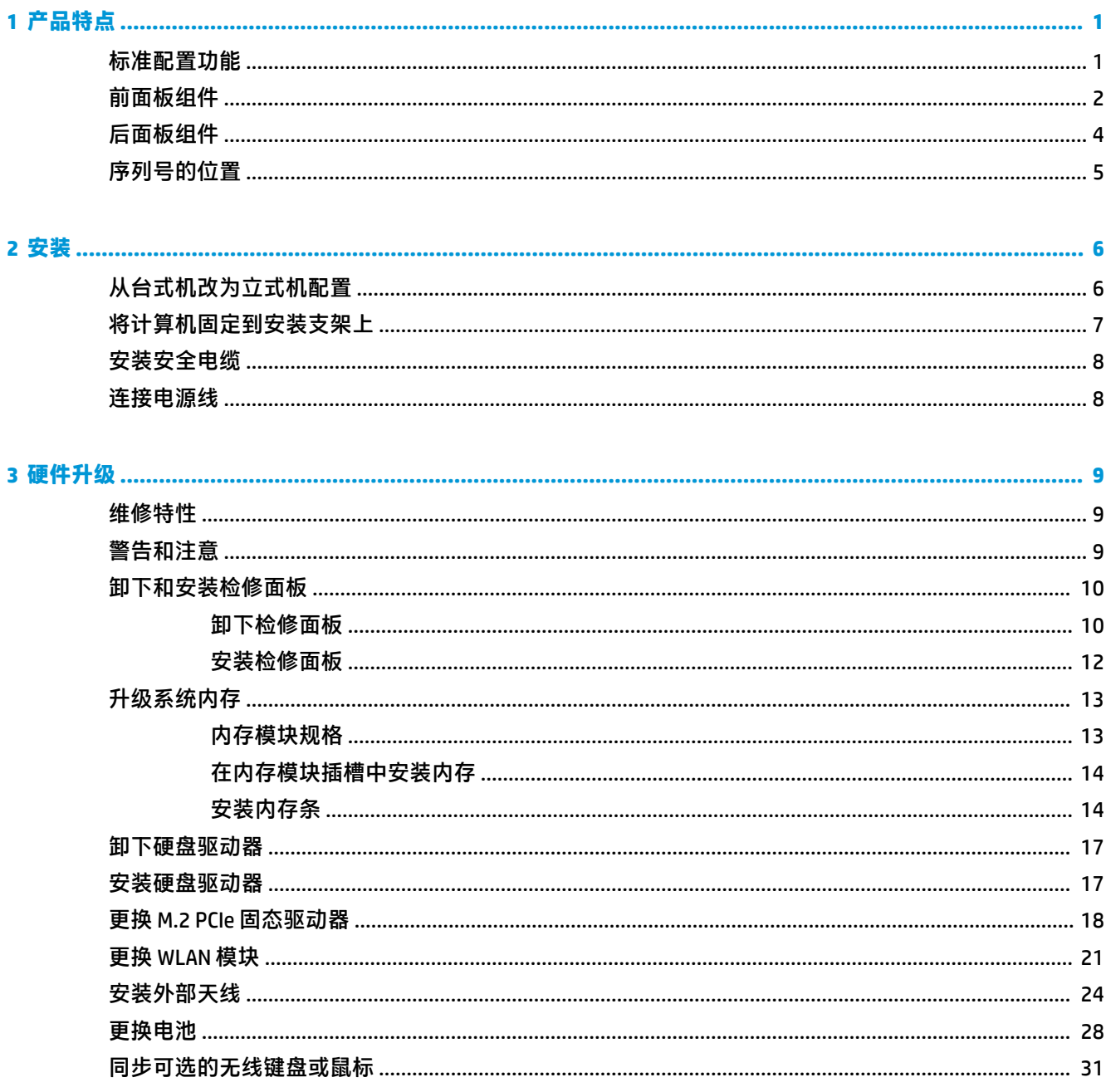

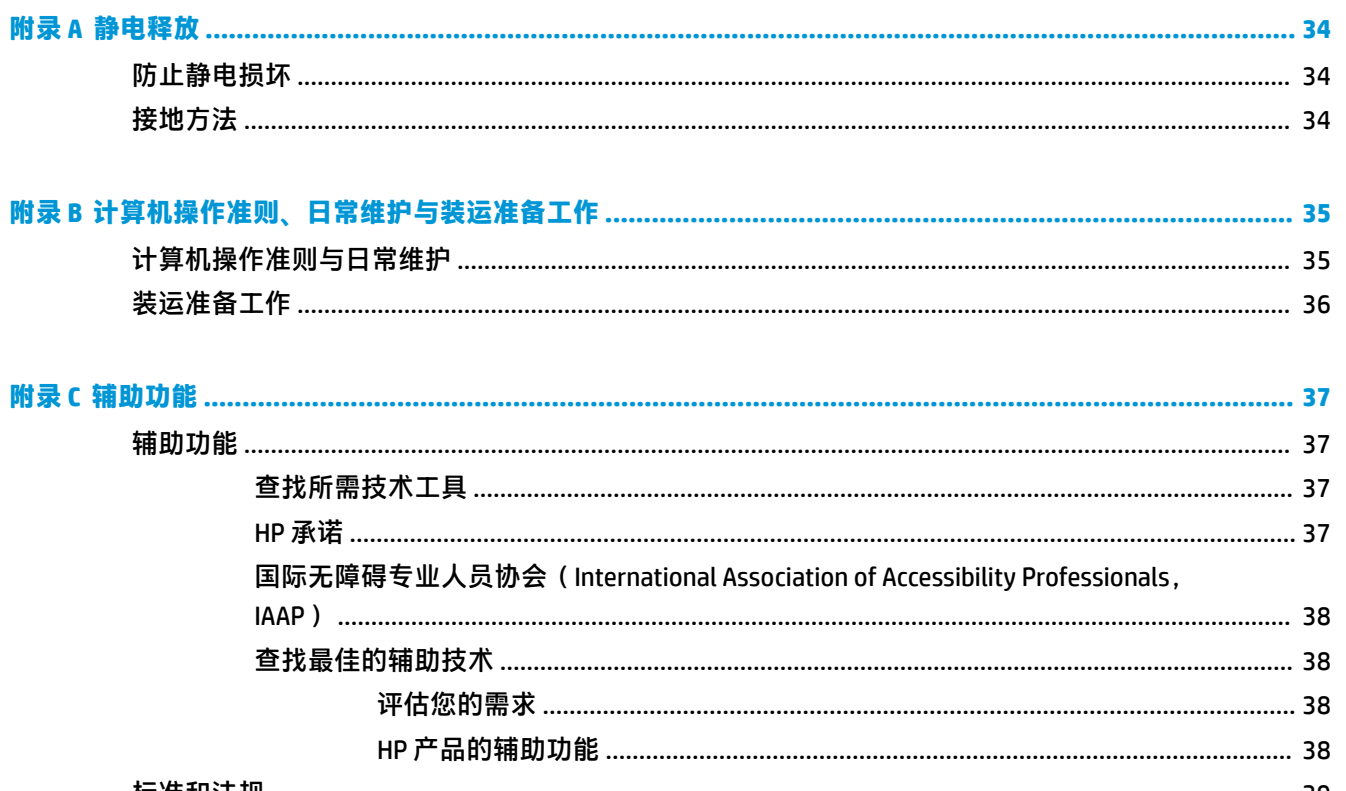

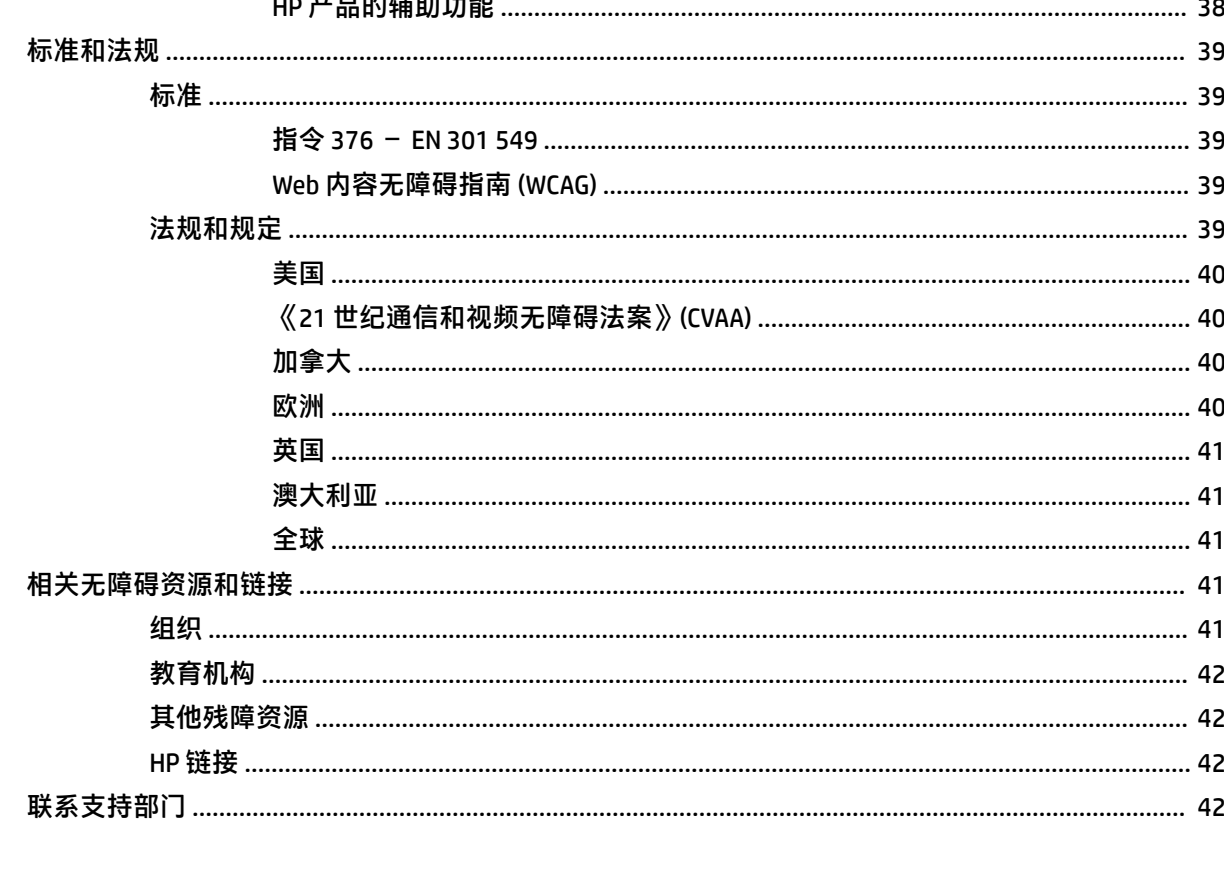

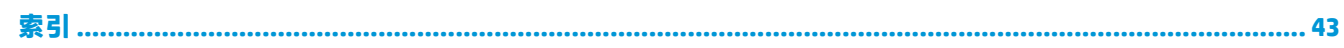

# <span id="page-6-0"></span>**1 产品特点**

# **标准配置功能**

其功能因机型而异。要得到计算机所安装硬件和软件的完整列表,请运行诊断实用程序(仅某些计算 机机型附带该程序)。

**注:**这款计算机可以立式放置或水平放置使用。立式底座需另外购买。

<span id="page-7-0"></span>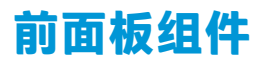

**注:**请参阅与您的计算机最接近的插图。

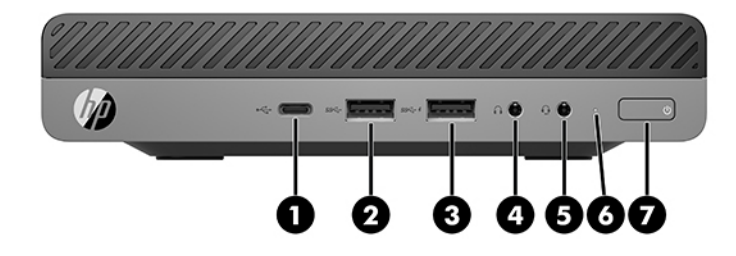

### **注:**您计算机型号的外观可能与本节中提供的插图略有不同。

#### **表 1-1 前面板组件**

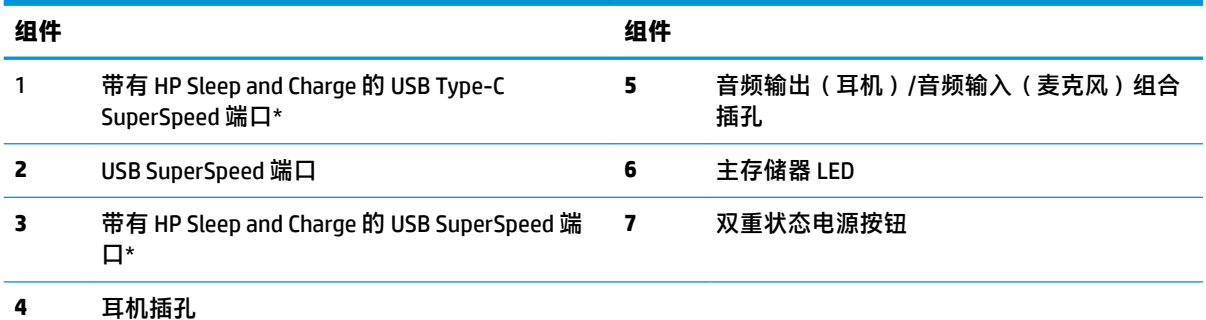

\* 当计算机开启时,连接 USB 设备,提供高速数据转移,甚至在计算机关闭时还可为手机、摄像机、活动追踪器 或智能手表等产品充电。

**注:**接通电源时,主存储器 LED 指示灯一般呈白色。如果指示灯呈红色闪烁,则表示计算机出现了问题,且主存 储器 LED 指示灯会显示一个诊断代码。有关代码的含义,请参阅《维修服务指南》。

<span id="page-8-0"></span>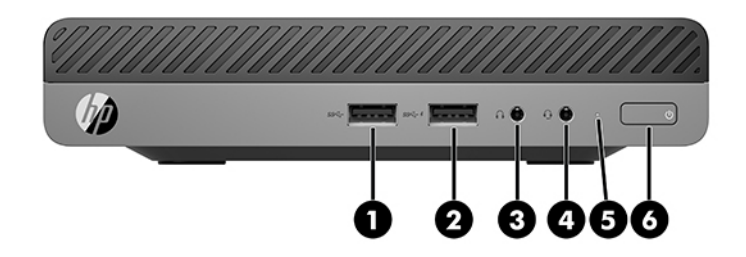

### **注:**您的计算机型号的外观可能与本节中提供的插图略有不同。

#### **表 1-2 前面板组件**

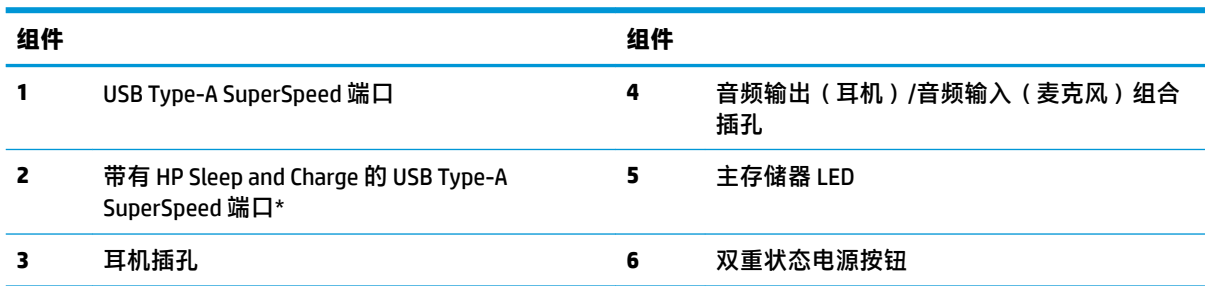

\* 当计算机开启时,连接 USB 设备,提供高速数据转移,甚至在计算机关闭时还可为手机、摄像机、活动追踪器 或智能手表等产品充电。

**注:**接通电源时,主存储器 LED 指示灯一般呈白色。如果指示灯呈红色闪烁,则表示计算机出现了问题,且主存 储器 LED 指示灯会显示一个诊断代码。有关代码的含义,请参阅《维修服务指南》。

<span id="page-9-0"></span>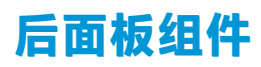

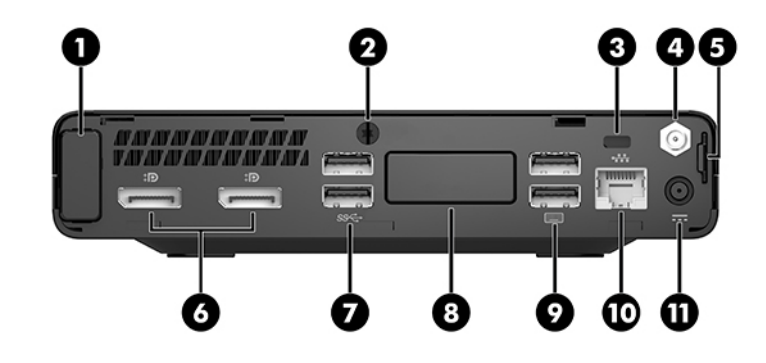

**注:**您计算机型号的外观可能与本节中提供的插图略有不同。

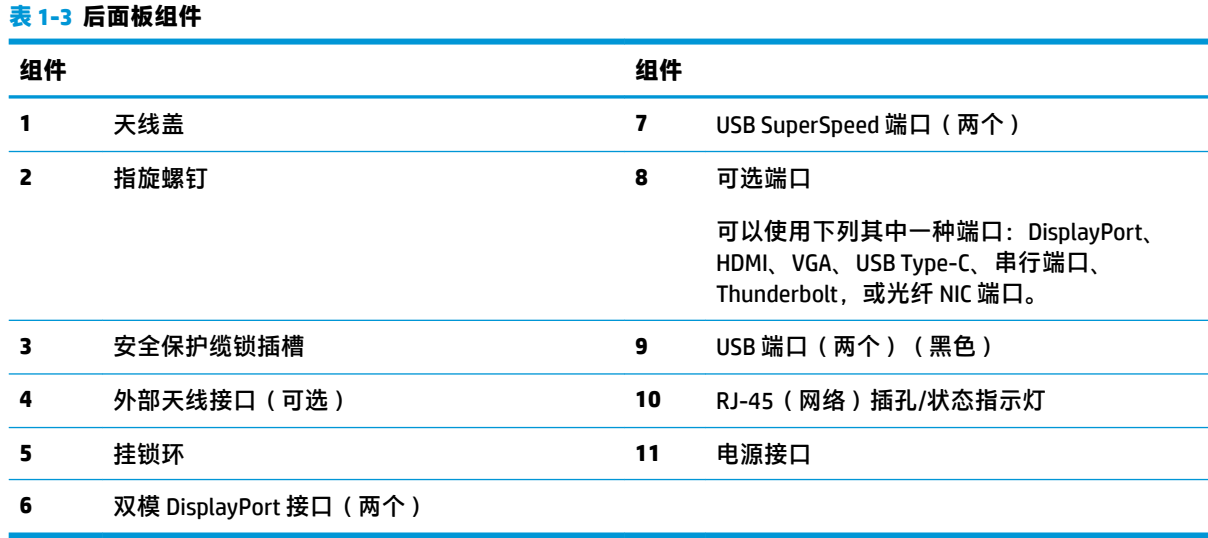

<span id="page-10-0"></span>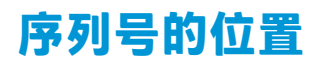

每台计算机都有一个唯一的序列号和产品 ID 号,它们位于计算机的外部。联系客户支持寻求帮助时, 应准备好提供这些号码。

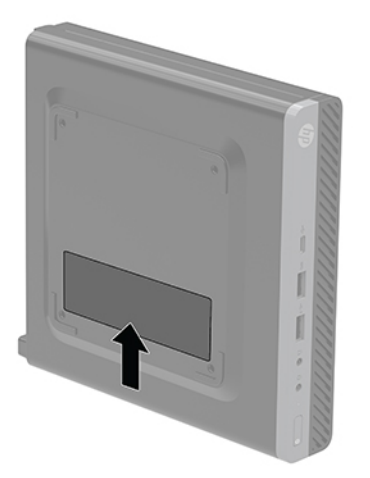

# <span id="page-11-0"></span>**2 安装**

# **从台式机改为立式机配置**

 $\bar{\mathbb{D}}$  切记:确保在计算机周围留出至少 10.2 厘米(4 英寸)的空间。

可以使用从 HP 购买的立式底座选件,以立式机配置使用计算机。

- **注:**为了使计算机在立式机配置下保持稳定,HP 建议您使用立式底座选件。
	- **1.** 卸下/取出禁止打开计算机的所有安全装置。
	- **2.** 从计算机中取出所有可移动介质,如 USB 闪存驱动器。
	- **3.** 通过操作系统正常关闭计算机,然后关闭所有外接设备。
	- **4.** 从电源插座上拔下交流电源线并断开所有外接设备。
	- **注意:**无论计算机是否处于开机状态,只要将系统电源线插入有电的交流电源插座,主板将始终 带电。为避免对计算机内部组件造成损坏,必须断开电源线。
	- **5.** 将计算机右侧朝上放在底座选件上。

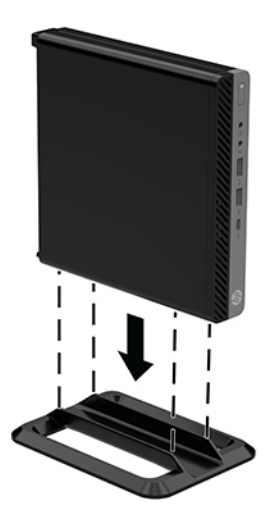

- **6.** 重新连接电源线和任何外接设备,然后打开计算机。
- $\bar{\mathbb{D}}$  切记:确保在计算机周围留出至少 10.2 厘米(4 英寸)的空间。
- **7.** 锁定所有在拆卸检修面板时解除的安全保护装置。

# <span id="page-12-0"></span>**将计算机固定到安装支架上**

可将计算机安装到墙上、摆臂或其他固定装置上。

- $\stackrel{infty}{\rightarrow}$  注: 此装置应由 UL 或 CSA 列出的墙式安装托架提供支持。
	- **1.** 如果计算机已安装在支架上,请将计算机从支架上卸下,并将计算机右侧朝上放置在平稳表面 上。
	- **2.** 要将计算机安装到摆臂(需单独购买)上,将四颗螺钉穿过摆臂板上的孔洞并插入计算机的安装 孔中。
	- **注意:**此电脑支持符合 VESA 行业标准的 100 毫米安装孔。若要将第三方安装解决方案应用至计算 机,请使用该解决方案提供的螺钉。必须确认制造商的安装底座是否符合 VESA 标准、是否能够承 受电脑的重量。为获得最佳性能,务必使用计算机随附的电源线和其他电缆。

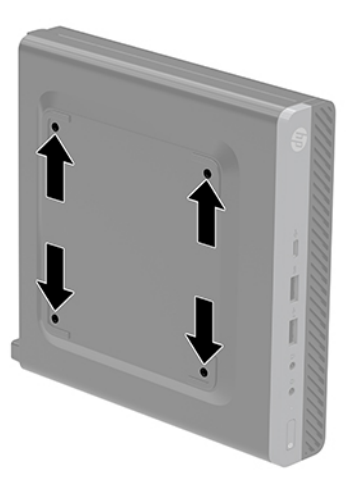

要将电脑安装到其他安装支架上,请按照安装支架随附的说明进行操作,确保电脑安装牢固。

<span id="page-13-0"></span>**安装安全电缆**

下图显示的安全保护缆锁可用于固定计算机。

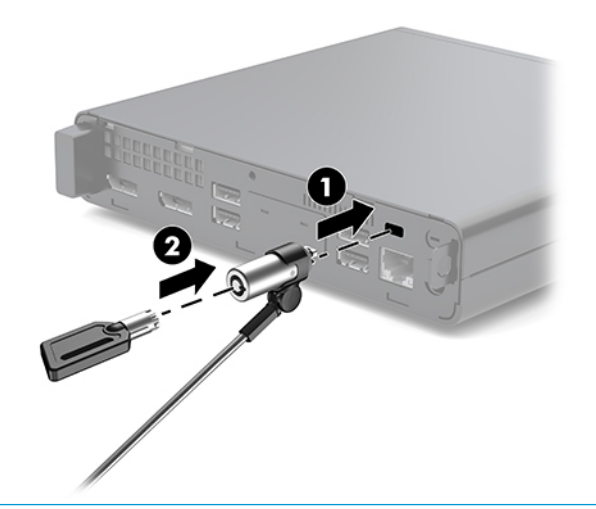

**注:**安全保护缆锁只能作为一种防范措施,并不能防止电脑遭到不当处理或失窃。

# **连接电源线**

在连接交流电源适配器时,务必按照以下步骤操作,以确保电源线不会从计算机中拔出。

- **1.** 将电源线连接到交流电源适配器 (1)。
- **2.** 将电源线插入到交流电源插座 (2) 中。
- **3.** 将交流电源适配器连接到计算机背面的电源接口 (3)。

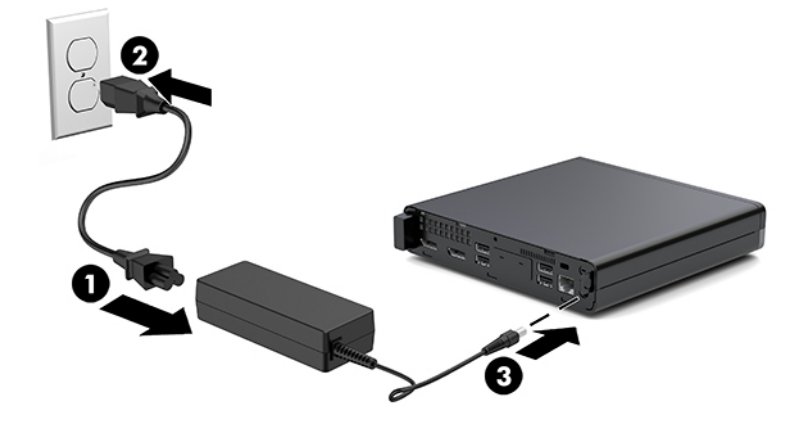

# <span id="page-14-0"></span>**3 硬件升级**

## **维修特性**

本计算机具有便于进行升级和维护的特性。本章中介绍的大多数安装步骤都不需要使用任何工具。

# **警告和注意**

在进行升级之前,请务必认真阅读本指南中所有相应的说明、注意和警告。

**警告!**为减少电击、灼热表面或火灾造成人身伤害的危险,请执行以下操作:

从交流电源插座中拔出电源线插头,然后等到系统内部组件冷却后再去触摸相应的组件。

请勿将电信或电话连接器连接到网络接口控制器 (NIC) 插口。

切勿禁用电源线接地插头。接地插头可以起到重要的安全保护作用。

将电源线插头插入随时方便拔出的接地交流电源插座中。

为降低受到严重伤害的风险,请阅读用户指南附带的《安全与舒适操作指南》。其中详细介绍了电脑 用户应注意的工作台摆放规则、操作电脑的姿势、良好的健康与工作习惯,并提供了重要的电气和机 械方面的安全信息。该指南可以从 <http://www.hp.com/ergo> 网站上获取。

A **警告!**内有带电部件与活动部件。

在拆卸设备外壳之前,请先断开设备电源。

重新接通设备电源之前,请装回并固定好外壳。

**注意:**静电可能会损坏电脑或可选设备的电子组件。在执行这些步骤之前,请先确保通过接触接地的 金属设备,释放您身体所带的静电。有关详细信息,请参阅<mark>第 34 [页的静电释放。](#page-39-0)</mark>

计算机接通交流电源后,主板就始终带有电压。打开计算机外壳之前,必须先断开电源线插头与电源 的连接,以防止对内部组件造成损坏。

**注:**您计算机型号的外观可能与本章中提供的插图略有不同。

# <span id="page-15-0"></span>**卸下和安装检修面板**

### **卸下检修面板**

**注:**您的计算机型号的外观可能与本节中提供的插图略有不同。

要访问内部组件,您必须卸下检修面板。

**警告!**为了减少由灼热表面造成人身伤害的危险,应在内部系统组件冷却之后再去触摸。

- **1.** 卸下/取出禁止打开计算机的所有安全装置。
- 2. 从计算机中取出所有可移动介质,如 USB 闪存驱动器。
- **3.** 通过操作系统正常关闭计算机,然后关闭所有外接设备。
- **4.** 从电源插座上拔下交流电源线并断开所有外接设备。

**注意:**无论计算机是否处于开机状态,只要将系统电源线插入有电的交流电源插座,主板将始终 带电。必须断开电源线才能避免对计算机的内部组件造成损坏。

- **5.** 如果计算机放在底座上,请将计算机从底座上卸下。将计算机右侧朝上放置在平稳表面上。
- **6.** 松开下图所示的后面板上的翼形螺钉 (1)。

 $\overline{\mathbb{B}}$  注:如有必要,可使用 T-15 内六角螺丝刀松开指旋螺钉。

**7.** 向前滑动检修面板,然后将其提离计算机 (2)。

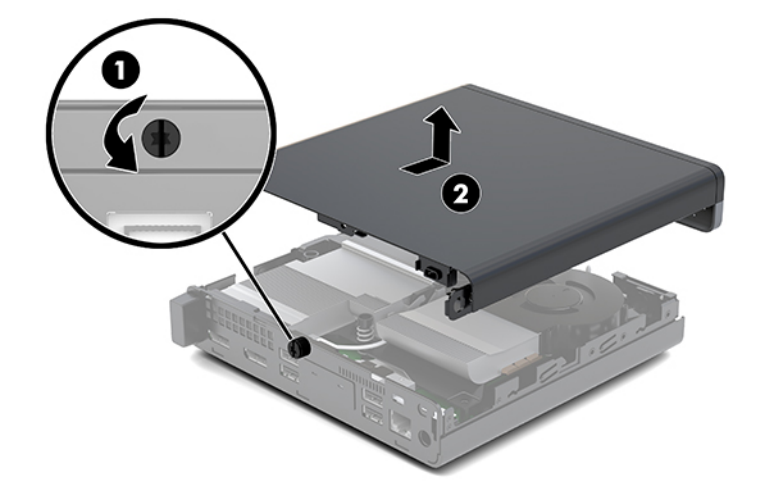

**警告!**为了减少由灼热表面造成人身伤害的危险,应在内部系统组件冷却之后再去触摸。

- **8.** 如果您的计算机与下图非常相似,则表示计算机配备了独立的图形处理单元 (DGPU)。这个单元也 必须要移除。
	- **a.** 从主板上拔下风扇电缆 (1)。

**b.** 卸下将 DGPU 固定到主板上的三颗螺钉 (2)。

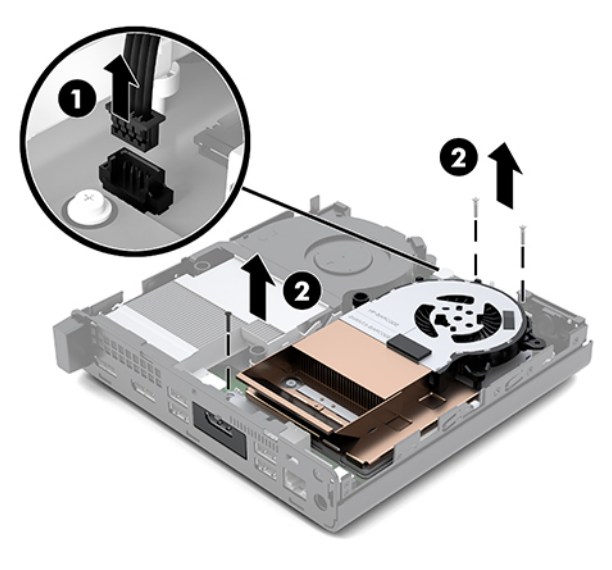

**c.** 拉住风扇末端的卡舌,将 DGPU 向上拉,从而将 DGPU 从机箱中取出。

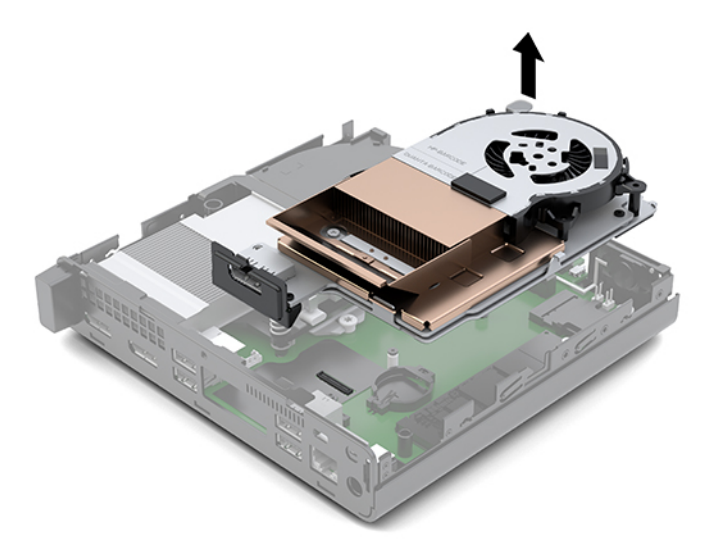

### <span id="page-17-0"></span>**安装检修面板**

- **注:**您的计算机型号的外观可能与本节中提供的插图略有不同。
	- **1.** 如果您的计算机与下图非常相似,则请将 DGPU 装回。
		- **a.** 将 DGPU 放入机箱,并用三颗螺钉将其固定到主板上:DGPU 风扇末端的两颗螺钉和 DGPU 另 一端内角处的一颗螺钉 (1)。
		- **b.** 将风扇电缆插入主板上的连接器中 (2)。

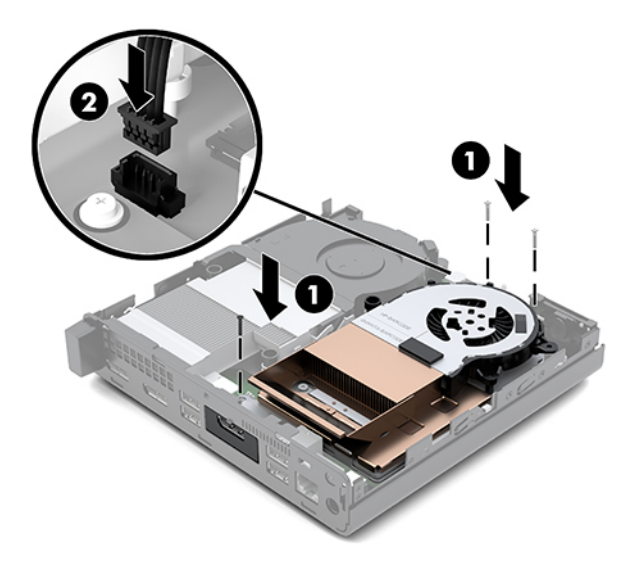

- **c.** 将检修面板放在计算机上,滑动面板使其回归原位 (1)。
- **d.** 当检修面板滑入到位时,拧紧指旋螺钉 (2) 以将检修面板固定到位,如下图所示。

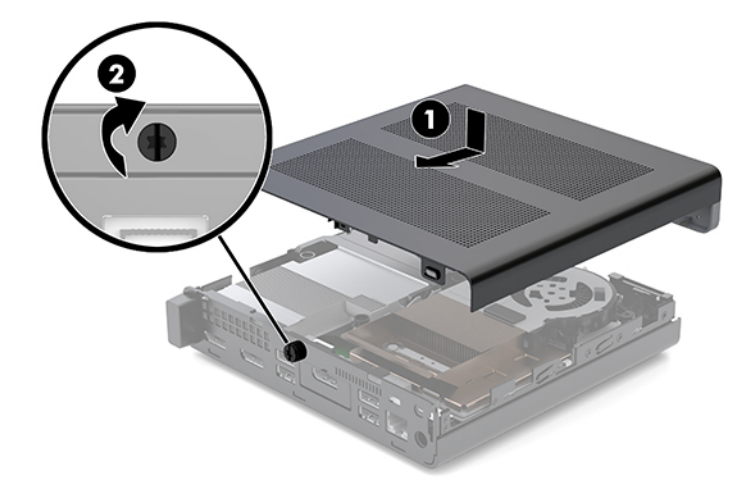

- **注:**您的计算机型号的外观可能与本节中提供的插图略有不同。
- **2.** 将检修面板放在计算机上,滑动面板使其回归原位 (1)。

<span id="page-18-0"></span>**3.** 当检修面板滑入到位时,拧紧指旋螺钉 (2) 以将检修面板固定到位,如下图所示。

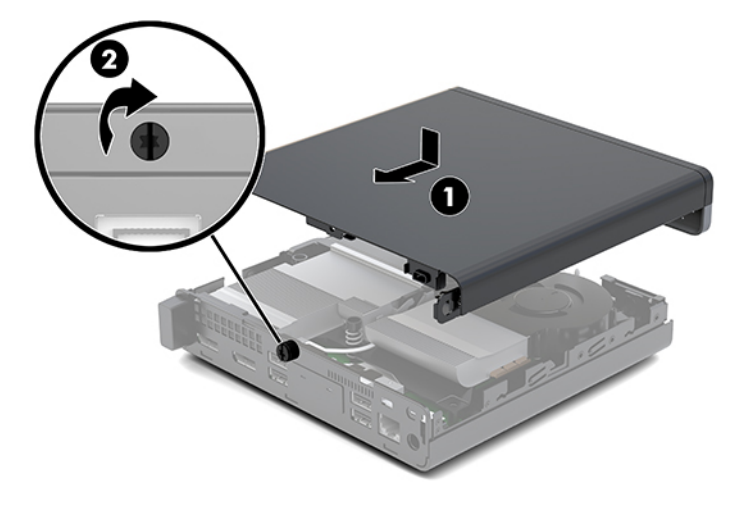

# **升级系统内存**

计算机至少附带一个小型双列直插式内存模块(SODIMM)。要获得最大内存支持,最多可以在主板上安 装 32 GB 内存。

### **内存模块规格**

为确保系统正常运行,内存模块必须满足以下规格:

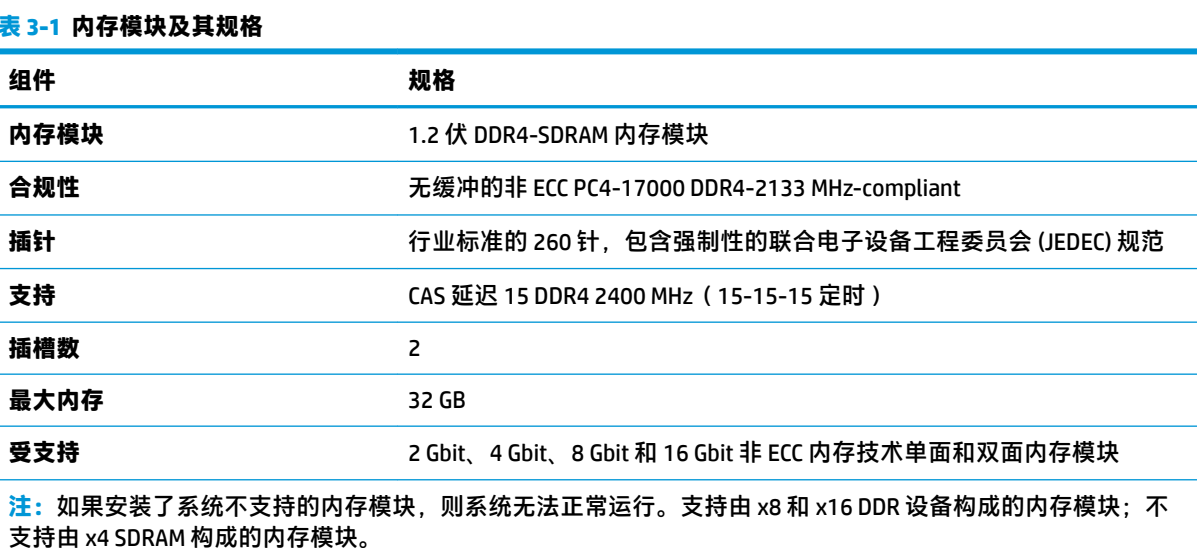

HP 为此计算机提供升级内存,并建议用户购买该内存以避免不受支持的第三方内存出现兼容问题。

#### 升级系统内存 13

### <span id="page-19-0"></span>**在内存模块插槽中安装内存**

主板上有两个内存模块插槽,每个通道一个插槽。这两个插槽分别标记为 DIMM1 和 DIMM3。DIMM1 插 槽在内存通道 B 中运行;DIMM3 插槽在内存通道 A 中运行。

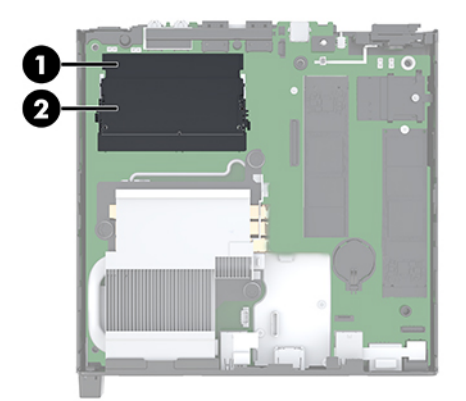

**表 3-2 内存模块插槽及与说明**

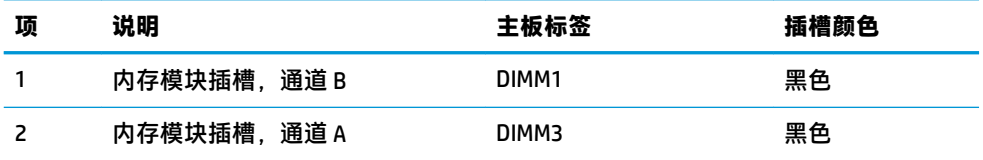

系统会根据内存模块的安装方式,自动选择以单通道模式、双通道模式或弹性模式运行。

- 如果仅在一个通道中的内存模块插槽中进行安装,则系统将在单通道模式下运行。
- 如果通道 A 中的内存模块的内存容量与通道 B 中的内存模块的内存容量相等, 则系统将在性能更 高的双通道模式下运行。
- 如果通道 A 中的内存模块的内存容量与通道 B 中的内存模块的内存容量不相等, 则系统将在弹性 模式下运行。在弹性模式下,安装了最少量内存的通道表明内存总量分配给双通道,而其余数量 的内存分配给单通道。如果一个通道安装的内存比另一个通道多,应将较大的内存容量分配给通 道 A。
- 在任何模式下,最大运行速率均取决于系统中速率最低的内存模块。

### **安装内存条**

**注意:**在添加或卸下内存模块之前必须断开电源线,并等待大约 30 秒以使电量耗尽。无论计算机是否 处于开机状态,只要将计算机插入有电的交流电源插座,内存模块将始终带电。在带电情况下添加或 卸下内存模块可能会造成内存模块或主板不可修复的损坏。

内存模块插槽具有镀金接点。在升级内存时,请务必使用具有镀金接点的内存模块,以防止因不相容 的金属相互接触而造成的腐蚀和(或)氧化。

静电会损坏计算机或可选插卡的电子组件。在执行这些步骤之前,请先确保通过接触接地的金属设 备,释放您身体所带的静电。有关详细信息,请参阅第 34 [页的静电释放。](#page-39-0)

对内存条进行操作时须小心谨慎,不要碰到内存条上的触点。否则,有可能损坏内存条。

- **1.** 卸下/取出禁止打开计算机的所有安全装置。
- 2. 从计算机中取出所有可移动介质,如 USB 闪存驱动器。
- **3.** 通过操作系统正常关闭计算机,然后关闭所有外接设备。
- **4.** 从电源插座上拔下交流电源线并断开所有外接设备。
- **5.** 卸下检修面板。

有关说明,请参阅第10[页的卸下检修面板。](#page-15-0)

**警告!**为了减少由灼热表面造成人身伤害的危险,应在内部系统组件冷却之后再去触摸。

**6.** 使用前卡舌将风扇向上倾斜放置,并使其维持在向上倾斜位置。

 $\overrightarrow{p}$  **注**: 卸下或安装内存模块前不需要完全卸下风扇。

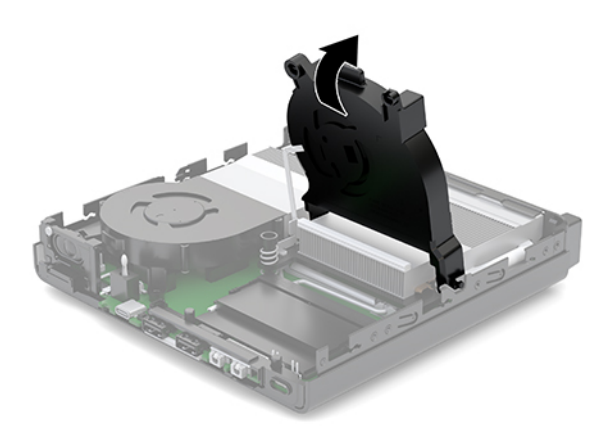

**7.** 找到主板上的内存模块。

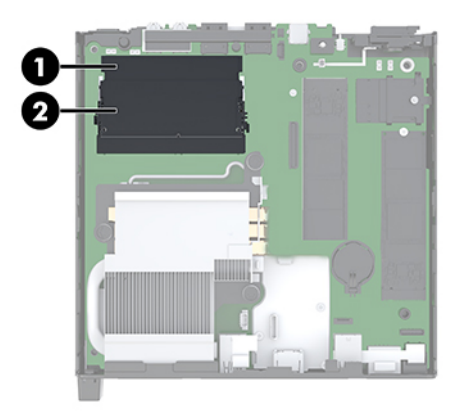

**.** 要卸下内存模块,请将内存模块两侧的闩锁 (1) 向外侧按,然后将内存模块 (2) 从插槽中拔出。

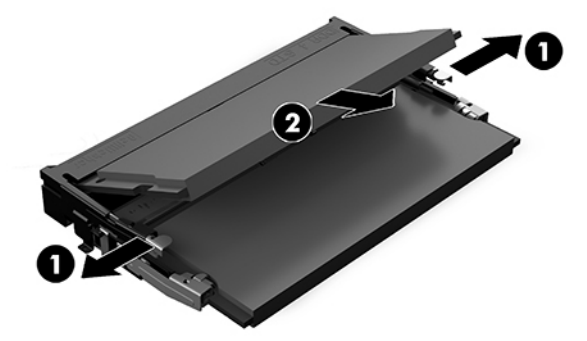

**.** 以大约 30 度角将新的内存模块 (1) 插入插槽,然后向下按内存模块 (2),以便闩锁将其锁定到位。

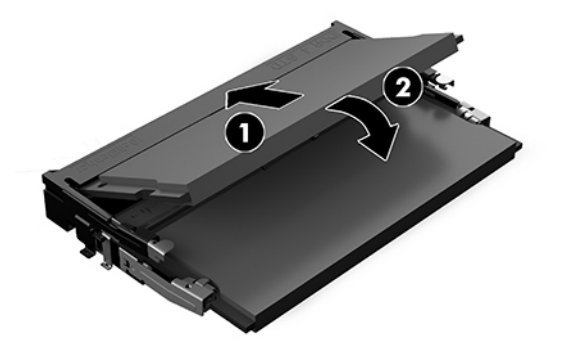

- **注:**内存模块只能以一种方式安装。使模块上的凹口与内存模块插槽上的卡舌对齐。
- **.** 将风扇向下倾斜,并将风扇向下按直至其卡入到位。
- **注意:**避免拉风扇电缆。

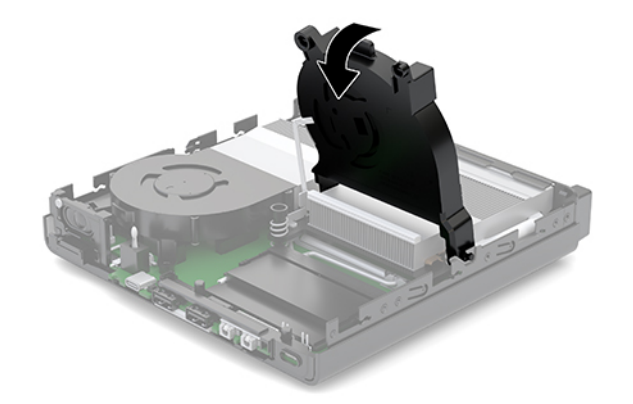

**.** 安装检修面板。

有关说明,请参阅第 12 [页的安装检修面板。](#page-17-0)

**.** 如果计算机原来放在底座上,请重新装上底座。

- <span id="page-22-0"></span>**13.** 重新连接外部设备,接通电源,然后打开电脑。计算机将自动识别新添加的内存。
- **14.** 锁定所有在拆卸检修面板时解除的安全保护装置。

## **卸下硬盘驱动器**

- $\overline{\mathbb{B}}$  注:在卸下旧硬盘驱动器之前,务必先对其中的数据进行备份,以便将数据移到新硬盘驱动器中。
	- **1.** 卸下/取出禁止打开计算机的所有安全装置。
	- 2. 从计算机中取出所有可移动介质,如 USB 闪存驱动器。
	- **3.** 通过操作系统正常关闭计算机,然后关闭所有外接设备。
	- **4.** 从电源插座上拔下交流电源线并断开所有外接设备。
	- **注意:**无论计算机是否处于开机状态,只要将系统电源线插入有电的交流电源插座,主板将始终 带电。必须断开电源线才能避免对计算机的内部组件造成损坏。
	- **5.** 卸下检修面板。

有关说明,请参阅第10[页的卸下检修面板。](#page-15-0)

- **警告!**为了减少由灼热表面造成人身伤害的危险,应在内部系统组件冷却之后再去触摸。
- **6.** 要取出硬盘驱动器,请旋转硬盘驱动器锁定器并将其取出 (1),使硬盘驱动器与驱动器箱脱离。
- **7.** 向机箱背面滑动驱动器直至无法滑动,然后向上提起硬盘驱动器,将其从驱动器箱中取出 (2)。
- $\widetilde{\mathbb{B}}$  注:主板的电源线位于驱动器箱中,在硬盘驱动器取出时此电源线会断开连接。

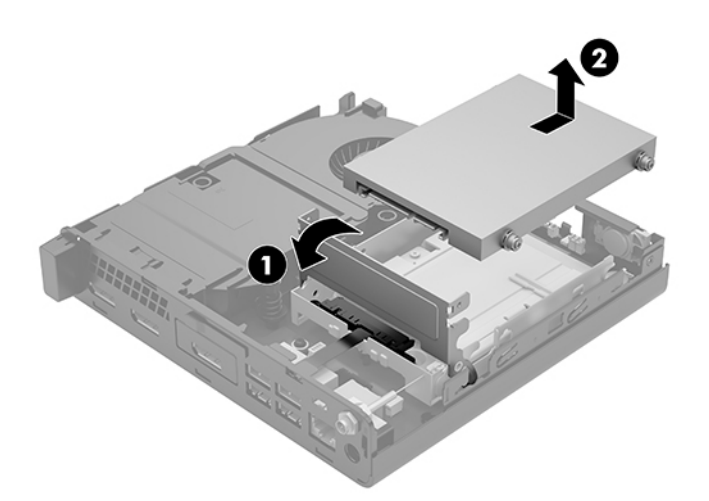

### **安装硬盘驱动器**

 $\bar{\mathbb{B}}$  **注**: 在卸下旧硬盘驱动器之前,务必先对其中的数据进行备份,以便将数据移到新硬盘驱动器中。

**1.** 若要替换硬盘驱动器,可将旧硬盘驱动器上的银蓝色绝缘安装导向螺钉安装到新的硬盘驱动器 上。

<span id="page-23-0"></span>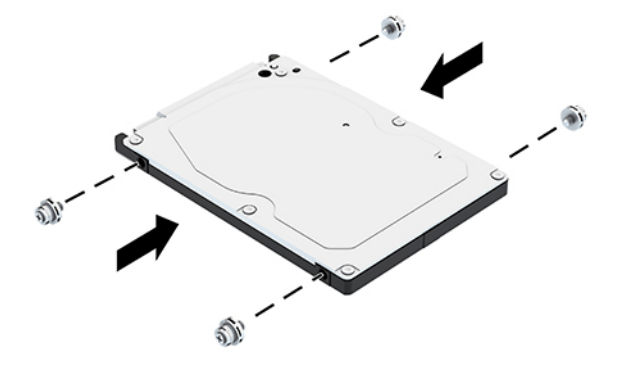

- **.** 将硬盘驱动器导向螺钉对准硬盘驱动器箱上的插槽,将硬盘驱动器向下按入架中,然后将其向前 滑动直至无法移动并锁定到位 (1)。
- **.** 将硬盘驱动器锁定器向下旋转 (2),以连接硬盘驱动器。

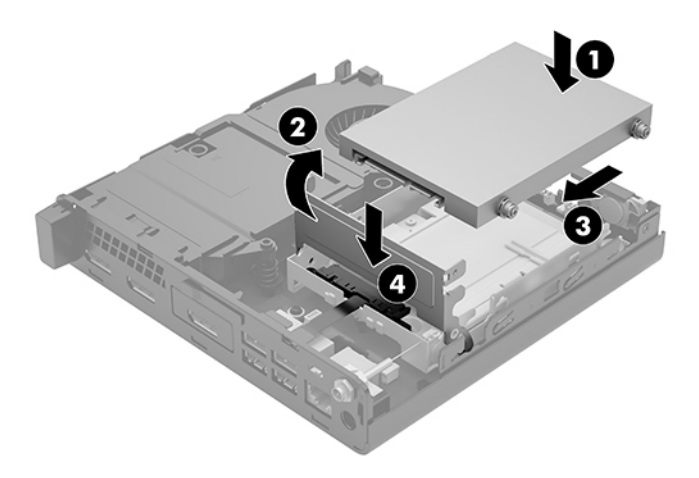

**.** 安装检修面板。

有关说明,请参阅第 12 [页的安装检修面板。](#page-17-0)

- **.** 如果计算机原来放在底座上,请重新装上底座。
- **.** 重新连接外部设备,接通电源,然后打开电脑。
- **.** 锁定所有在拆卸检修面板时解除的安全保护装置。

# **更换 M.2 PCIe 固态驱动器**

- **.** 卸下/取出禁止打开计算机的所有安全装置。
- 2. 从计算机中取出所有可移动介质,如 USB 闪存驱动器。
- <span id="page-24-0"></span>**3.** 通过操作系统正常关闭计算机,然后关闭所有外接设备。
- **4.** 从电源插座上拔下交流电源线并断开所有外接设备。
- **注意:**无论计算机是否处于开机状态,只要将系统电源线插入有电的交流电源插座,主板将始终 带电。必须断开电源线才能避免对计算机的内部组件造成损坏。
- **5.** 卸下检修面板。

有关说明,请参阅第10[页的卸下检修面板。](#page-15-0)

**警告!**为了减少由灼热表面造成人身伤害的危险,应在内部系统组件冷却之后再去触摸。

- **6.** 如果您的计算机与下图非常相似,则请拆除风扇组件。
	- **a.** 从主板上拔下风扇组件插头 (1)。
	- **b.** 松开固定风扇组件的三颗紧固螺钉 (2)。
	- **c.** 将风扇组件从机箱中提出 (3)。

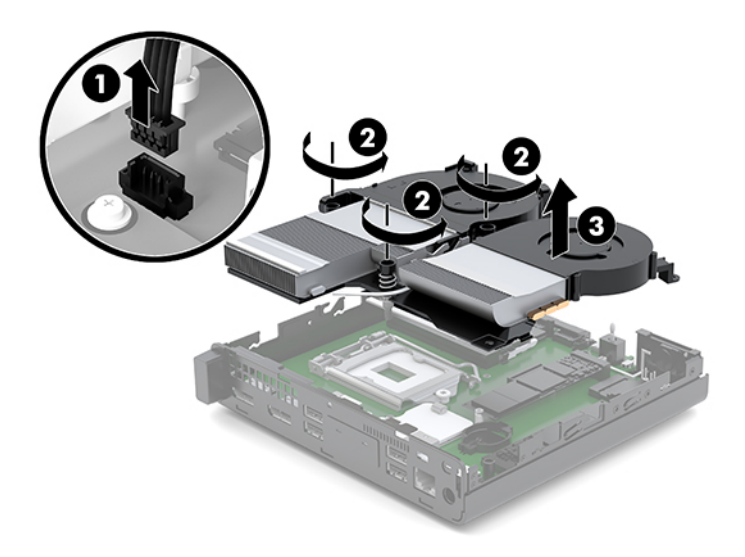

**7.** 找到主板上的固态驱动器。

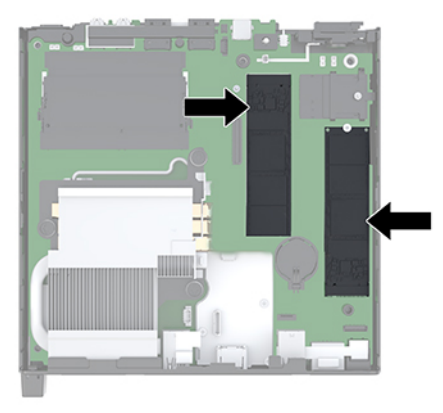

**8.** 卸下将固态驱动器固定在主板上的螺钉 (1)。

- <span id="page-25-0"></span>**.** 抓住固态驱动器的两侧,然后将其从插槽中小心拔出 (2)。
- **.** 卸下固态驱动器上的螺钉固定器 (3),后续要用于新的固态驱动器上。

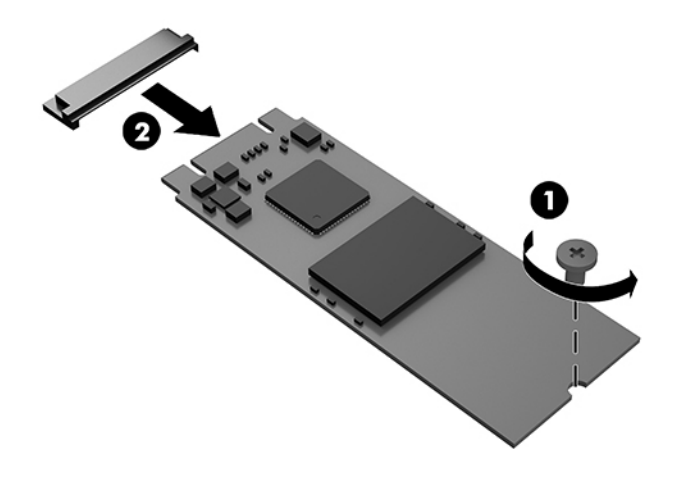

- **.** 将螺钉固定器插入到新固态驱动器末端的适当位置 (1)。
- **.** 将新固态驱动器插入主板的插槽,并将固态驱动器连接器 (2) 用力按入插槽。
- $\stackrel{infty}{\rightarrow}$ 注: 固态驱动器只能沿一个方向安装。
- **.** 将固态驱动器向下按入主板中,然后使用附带的螺钉 (3) 固定固态驱动器。

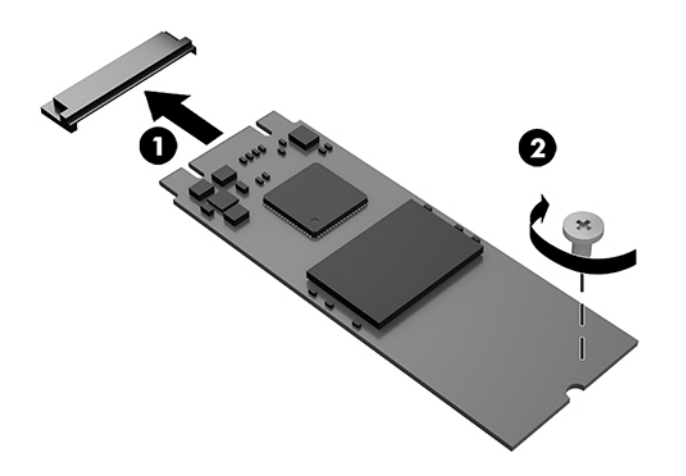

- **.** 如果您的计算机与下图非常相似,则请将风扇组件装回。
	- **a.** 将风扇组件放置到位 (1)。
	- **b.** 将三颗紧固螺钉都拧紧,以便将风扇组件固定到机箱内 (2)。

<span id="page-26-0"></span>**c.** 将风扇组件插头连接到主板 (3)。

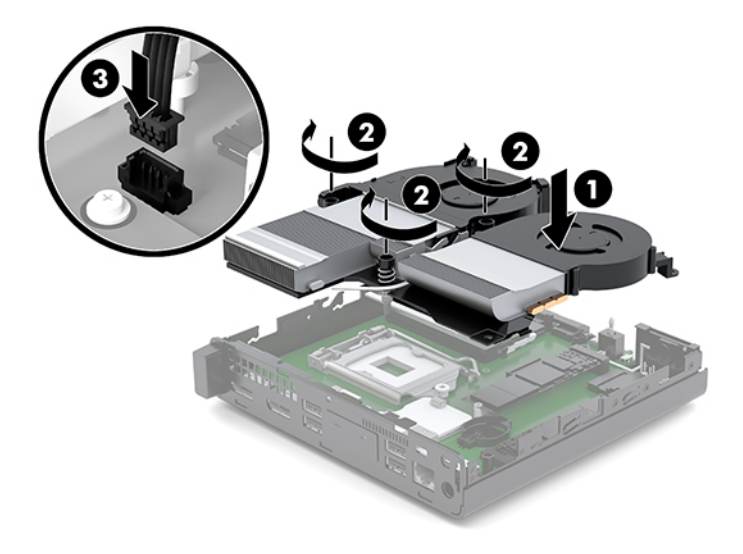

**15.** 安装检修面板。

有关说明,请参阅第12[页的安装检修面板。](#page-17-0)

- **16.** 如果计算机原来放在底座上,请重新装上底座。
- 17. 重新连接外部设备,接通电源,然后打开电脑。
- **18.** 锁定所有在拆卸检修面板时解除的安全保护装置。

# **更换 WLAN 模块**

- **1.** 卸下/取出禁止打开计算机的所有安全装置。
- 2. 从计算机中取出所有可移动介质,如 USB 闪存驱动器。
- **3.** 通过操作系统正常关闭计算机,然后关闭所有外接设备。
- **4.** 从电源插座上拔下交流电源线并断开所有外接设备。
- **注意:**无论计算机是否处于开机状态,只要将系统电源线插入有电的交流电源插座,主板将始终 带电。必须断开电源线才能避免对计算机的内部组件造成损坏。
- **5.** 卸下检修面板。

有关说明,请参阅第10[页的卸下检修面板。](#page-15-0)

**警告!**为了减少由灼热表面造成人身伤害的危险,应在内部系统组件冷却之后再去触摸。

- **6.** 如果您的计算机与下图非常相似,则请拆除风扇组件。
	- **a.** 从主板上拔下风扇组件插头 (1)。
	- **b.** 松开固定风扇组件的三颗紧固螺钉 (2)。

**c.** 将风扇组件从机箱中提出 (3)。

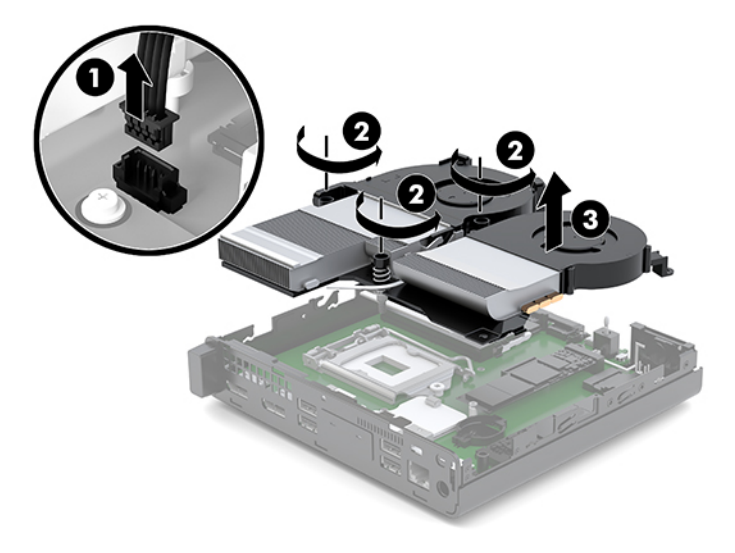

**.** 找到主板上的 WLAN 模块。

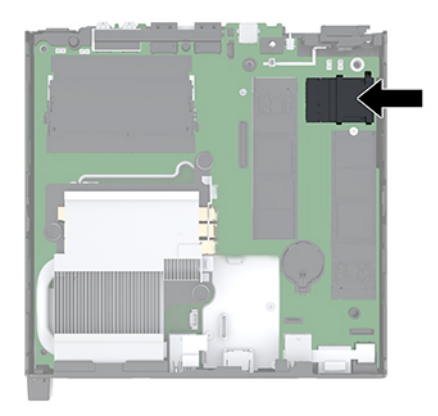

**.** 从 WLAN 模块上断开两个天线电缆 (1)。

**注:**您可能需要使用小工具,如一把镊子或尖头钳,以断开和连接天线电缆。

**.** 卸下将 WLAN 模块固定到主板上的螺钉 (2)。

<span id="page-28-0"></span>10. 抓住 WLAN 模块 (3) 的两侧, 然后将其从插槽中拔出。

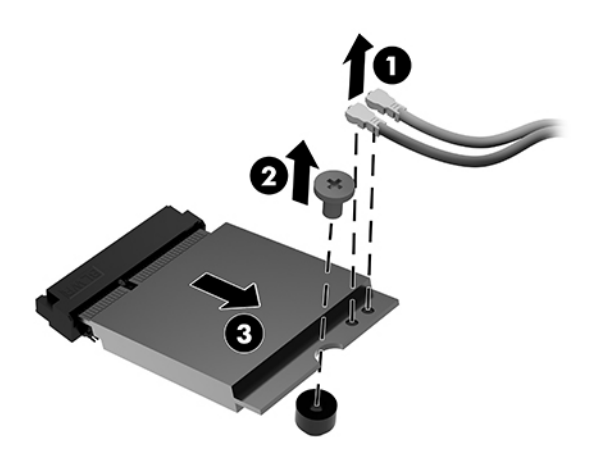

- **11.** 将新 WLAN 模块插入主板的插槽中。将 WLAN 模块接口用力按入插槽中 (1)。
- **注:**WLAN 模块的安装方法只有一种。
- **12.** 将 WLAN 模块向下按入主板中,然后使用附带的螺钉固定该模块 (2)。
- **13.** 将每个天线电缆上的标签与 WLAN 模块上相应的接口匹配,然后将天线 (3) 连接到接口。

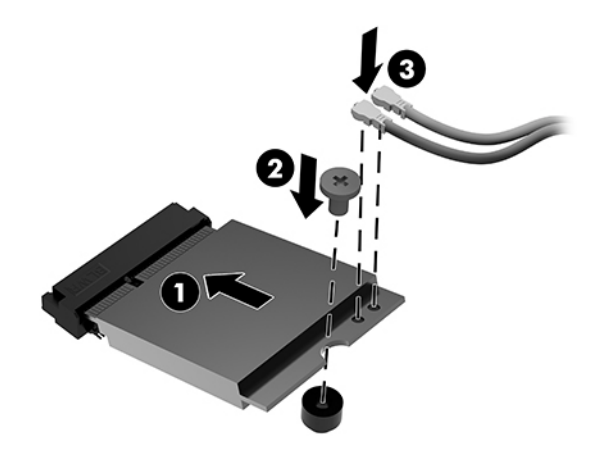

- **14.** 如果您的计算机与下图非常相似,则请将风扇组件装回。
	- **a.** 将风扇组件放置到位 (1)。
	- **b.** 将三颗紧固螺钉都拧紧,以便将风扇组件固定到机箱内 (2)。

<span id="page-29-0"></span>**c.** 将风扇组件插头连接到主板 (3)。

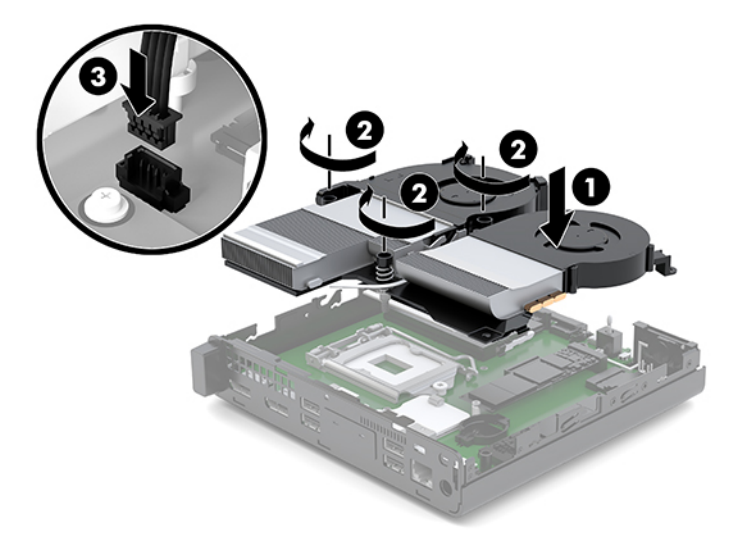

**15.** 安装检修面板。

有关说明,请参阅第12[页的安装检修面板。](#page-17-0)

- **16.** 如果计算机原来放在底座上,请重新装上底座。
- 17. 重新连接外部设备,接通电源,然后打开电脑。
- **18.** 锁定所有在拆卸检修面板时解除的安全保护装置。

## **安装外部天线**

内部 WLAN 天线为标准配置。如果计算机采用金属或其他外壳包装,您可能希望或需要使用外部 WLAN 天线。

- **1.** 卸下/取出禁止打开计算机的所有安全装置。
- 2. 从计算机中取出所有可移动介质,如 USB 闪存驱动器。
- **3.** 通过操作系统正常关闭计算机,然后关闭所有外接设备。
- **4.** 从电源插座上拔下交流电源线并断开所有外接设备。

**注意:**无论计算机是否处于开机状态,只要将系统电源线插入有电的交流电源插座,主板将始终 带电。必须断开电源线才能避免对计算机的内部组件造成损坏。

**5.** 卸下检修面板。

有关说明,请参阅第10[页的卸下检修面板。](#page-15-0)

**警告!**为了减少由灼热表面造成人身伤害的危险,应在内部系统组件冷却之后再去触摸。

**6.** 如果您的计算机与下图非常相似,则请拆除风扇组件。

- **a.** 从主板上拔下风扇组件插头 (1)。
- **b.** 松开固定风扇组件的三颗紧固螺钉 (2)。
- **c.** 将风扇组件从机箱中提出 (3)。

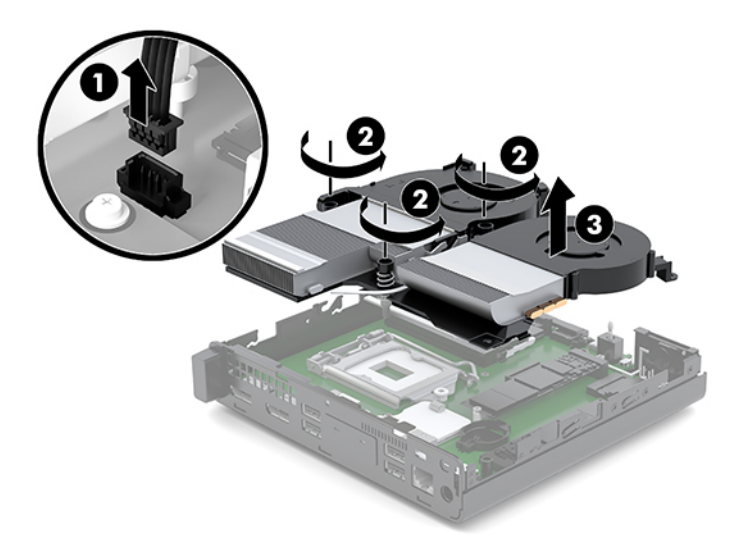

**7.** 找到主板上的 WLAN 模块。

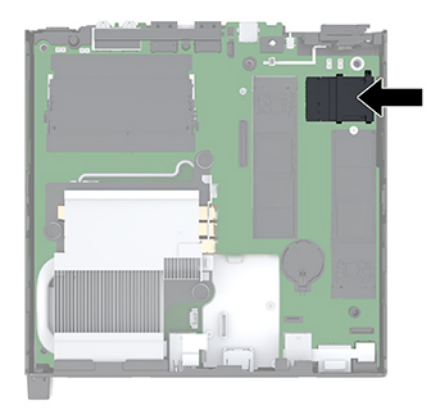

**8.** 从 WLAN 模块上断开内部天线。

有关说明,请参阅第 21 [页的更换](#page-26-0) WLAN 模块。

- **9.** 找到机箱背面上的两个外部天线的位置。
- **10.** 要查看后面板左侧的顶出特征,将天线盖向下按 (1) 并将其拔离面板 (2),以便将天线盖拆除。

<span id="page-31-0"></span>**.** 在每个有顶出特征的地方插入十字螺丝刀,旋转螺丝刀 (3),以卸下挡片。

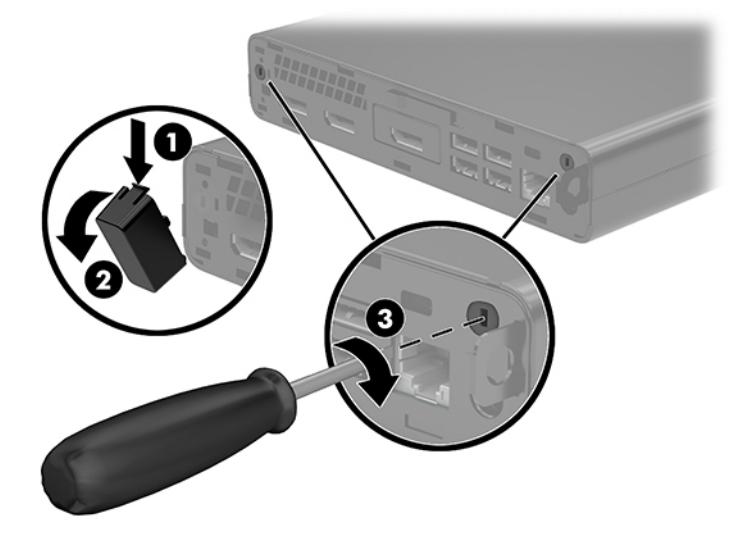

- **.** 将外部天线线缆穿过各孔 (1) 并拧紧螺母 (2),将天线固定。
- **.** 连接外部天线 (3) 并将其拧到位 (4)。

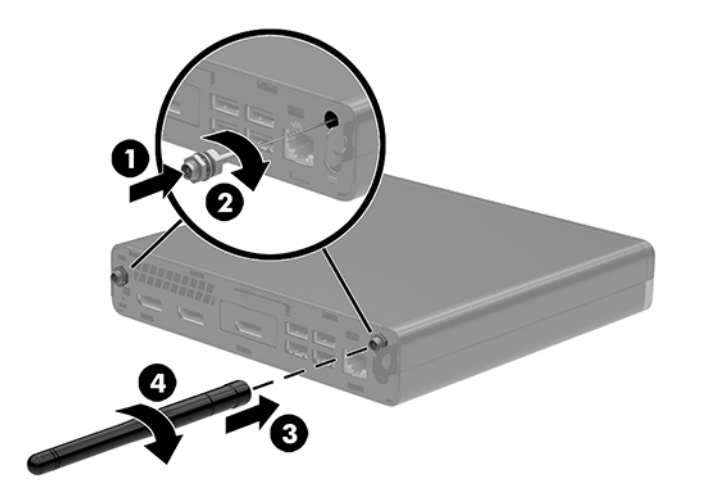

- **.** 如果您的计算机与下图非常相似,则请将风扇组件装回。
	- **a.** 将风扇组件放置到位 (1)。
	- **b.** 将三颗紧固螺钉都拧紧,以便将风扇组件固定到机箱内 (2)。

**c.** 将风扇组件插头连接到主板 (3)。

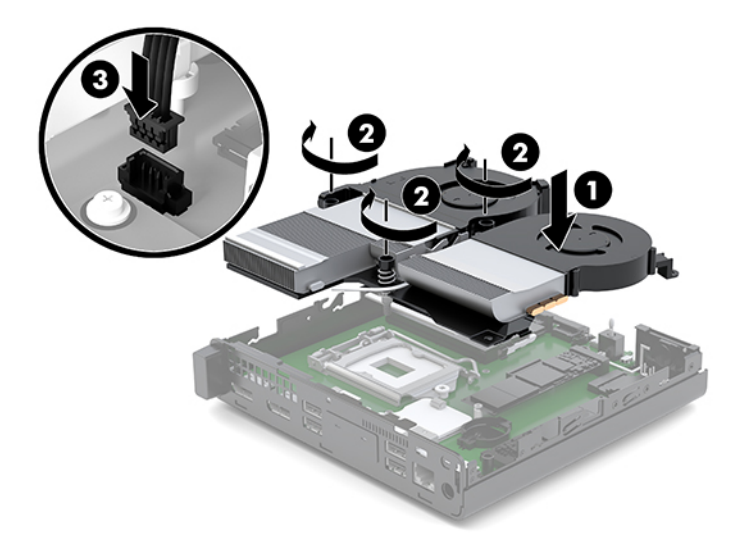

**15.** 安装检修面板。

有关说明,请参阅第12[页的安装检修面板。](#page-17-0)

- **16.** 如果计算机原来放在底座上,请重新装上底座。
- 17. 重新连接外部设备,接通电源,然后打开电脑。
- **18.** 锁定所有在拆卸检修面板时解除的安全保护装置。

## <span id="page-33-0"></span>**更换电池**

电脑附带的电池可向实时时钟供电。更换电池时,请使用与电脑上原来安装的电池类型相同的电池。 计算机上附带了一个 3 伏锂币电池。

**警告!**计算机内装有内置的二氧化锂锰电池。如果该电池使用不当,可能会引起火灾和灼伤。为减少 人身伤害的危险,请注意以下事项:

请勿尝试给电池重新充电。

请勿置于温度高于 60°C (140°F) 的环境中。

请勿拆卸、碾压、刺穿电池、使电池外部触点短路,或将其投入火中或水中。

只能使用专供本产品使用的 HP 备件来更换电池。

**注意:**更换电池前,请务必备份计算机的 CMOS 设置。取出或更换计算机中的电池时,CMOS 设置将被 清除。

静电会损坏电脑或选购设备的电子组件。在执行这些步骤之前,请先确保通过接触接地的金属设备, 释放您身体所带的静电。

**注:**将计算机连到墙上有电的交流电源插座上,可以延长锂电池的使用时间。仅在计算机未连接到交 流电源时才会使用锂电池。

HP 倡导客户回收使用过的电子硬件、HP 原始打印墨盒和充电电池。有关回收项目的更多信息,请访 问:<http://www.hp.com/recycle>。

- **1.** 卸下/取出禁止打开计算机的所有安全装置。
- 2. 从计算机中取出所有可移动介质,如 USB 闪存驱动器。
- **3.** 通过操作系统正常关闭计算机,然后关闭所有外接设备。
- **4.** 从电源插座上拔下交流电源线并断开所有外接设备。
	- **注意:**无论计算机是否处于开机状态,只要将系统电源线插入有电的交流电源插座,主板将始终 带电。必须断开电源线才能避免对计算机的内部组件造成损坏。
- **5.** 卸下检修面板。

有关说明,请参阅第10[页的卸下检修面板。](#page-15-0)

**警告!**为了减少由灼热表面造成人身伤害的危险,应在内部系统组件冷却之后再去触摸。

- **6.** 如果您的计算机与下图非常相似,则请拆除风扇组件。
	- **a.** 从主板上拔下风扇组件插头 (1)。
	- **b.** 松开固定风扇组件的三颗紧固螺钉 (2)。

**c.** 将风扇组件从机箱中提出 (3)。

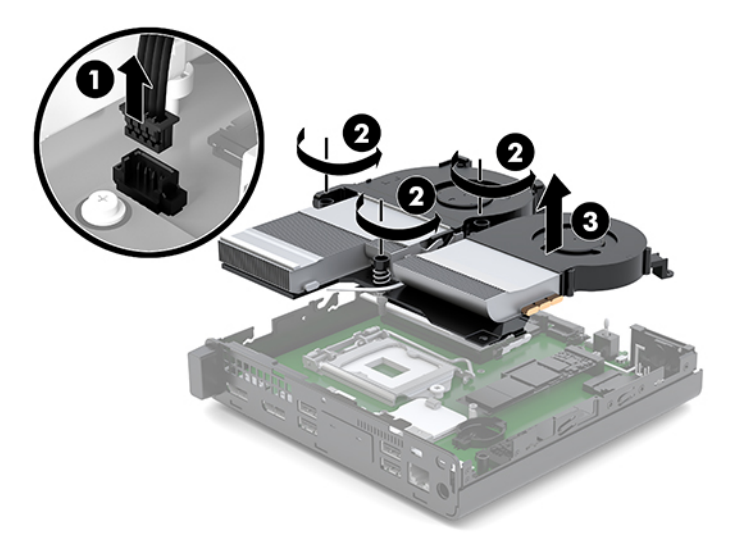

**7.** 找到主板上的电池和电池座。

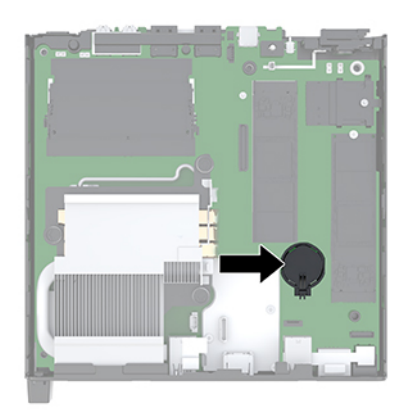

**注:**您可能需要使用小工具来取出和更换电池,如镊子或尖头钳。

**8.** 要松开电池座中的电池,请压紧延伸到电池一侧上缘的金属夹钳 (1)。电池弹起后,将其取出 (2)。

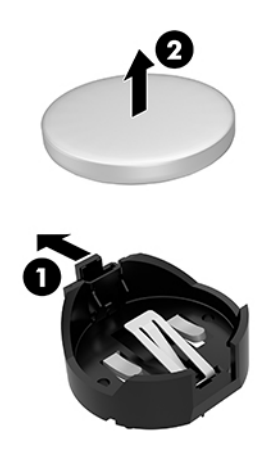

<span id="page-35-0"></span>**9.** 要插入新电池,可将替代电池的一边滑入卡座,使正极一侧朝上 (1)。将另一侧向下推,直到金属 夹钳卡住电池另一侧的上缘 (2)。

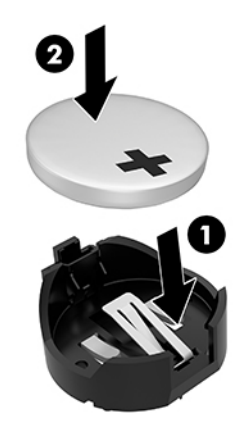

- **10.** 如果您的计算机与下图非常相似,则请将风扇组件装回。
	- **a.** 将风扇组件放置到位 (1)。
	- **b.** 将三颗紧固螺钉都拧紧,以便将风扇组件固定到机箱内 (2)。
	- **c.** 将风扇组件插头连接到主板 (3)。

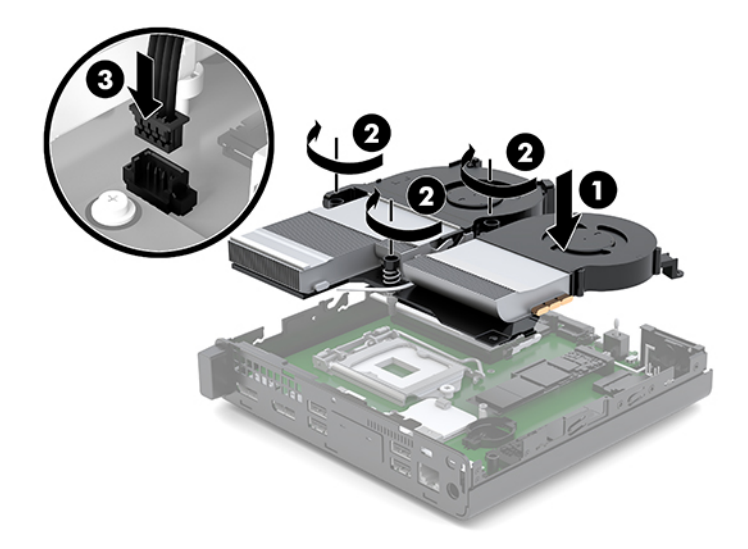

**11.** 重新安装检修面板。

有关说明,请参阅第12[页的安装检修面板。](#page-17-0)

- **12.** 如果计算机原来放在底座上,请重新装上底座。
- 13. 重新连接外部设备,接通电源,然后打开电脑。
- **14.** 锁定在拆卸计算机检修面板时取下的所有安全装置。
- **15.** 使用计算机设置实用程序重置日期和时间、密码以及所有特殊的系统设置。

# <span id="page-36-0"></span>**同步可选的无线键盘或鼠标**

键盘和鼠标在出厂时已同步。如果不起作用,则取出并更换电池。如果鼠标和键盘仍不同步,则执行 此步骤以手动重新同步鼠标和键盘对。

**1.** 将鼠标和键盘 USB 设备连接到 USB 2.0 端口。确保鼠标和键盘 USB 设备与最近的 USB 设备之间的 距离至少有 3 厘米。

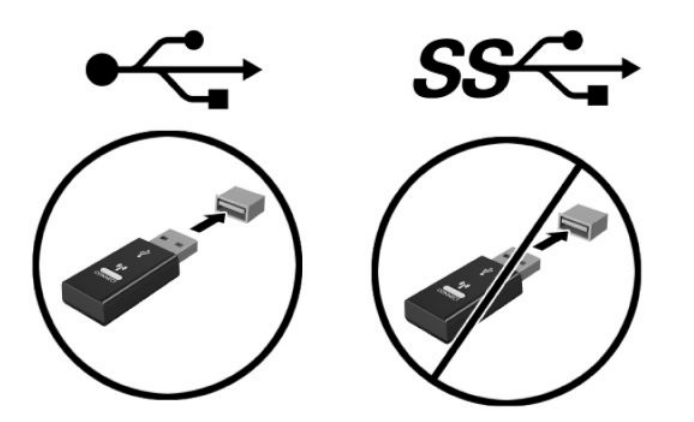

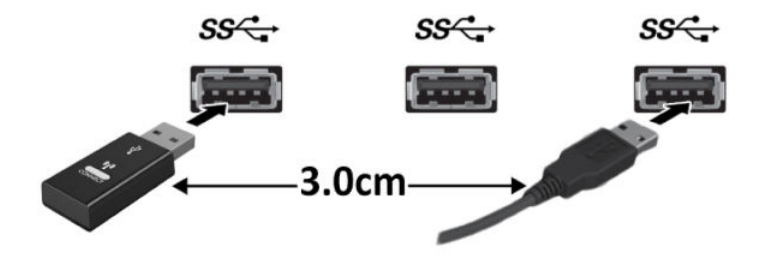

**.** 按压鼠标和键盘 USB 设备上的连接按钮 5 秒。

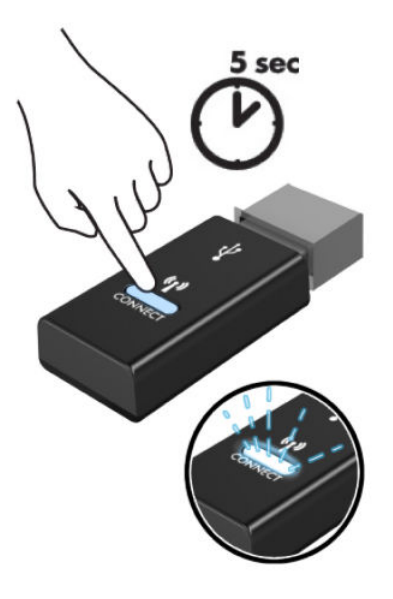

**.** 将键盘放在距离鼠标和键盘 USB 设备 30 厘米的地方,然后按下键盘底部的连接按钮。

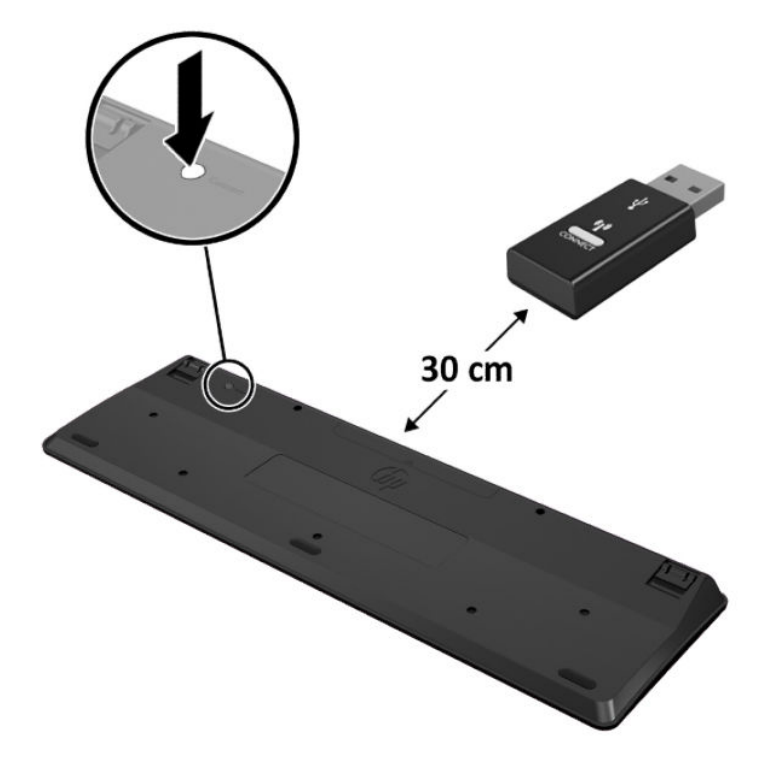

**4.** 将鼠标放在距离鼠标和键盘 USB 设备 30 厘米的地方,然后按下鼠标底部的连接按钮。

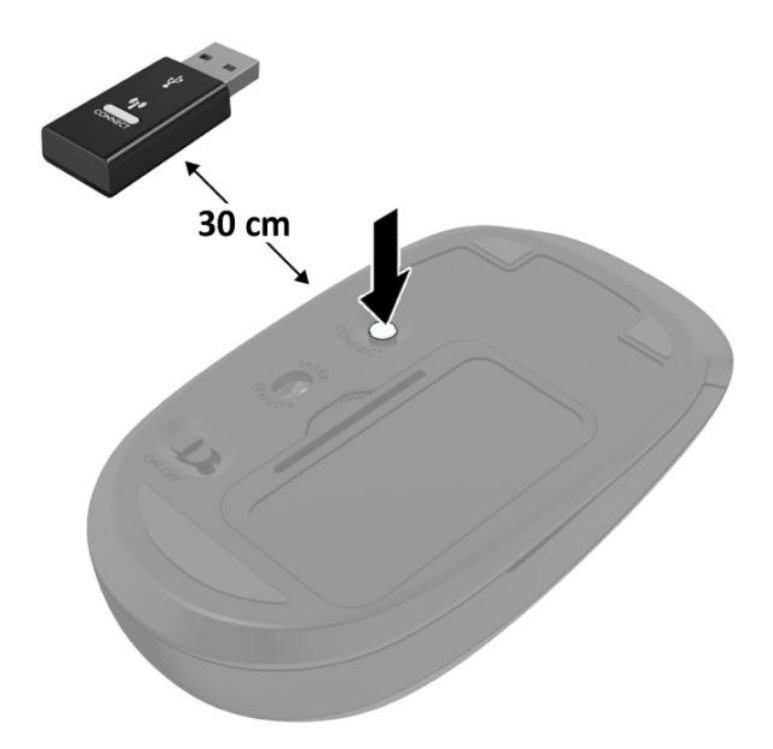

 $\overline{\mathbb{B}}$  <mark>注</mark>: 如果鼠标和键盘仍不起作用, 则取出并更换电池。如果鼠标和键盘仍不同步, 则再次同步键盘和 鼠标。

# <span id="page-39-0"></span>**A 静电释放**

手指或其它导体所释放的静电可能损坏主板或其它对静电敏感的设备。由静电造成的损坏会缩短上述 设备的预期使用时间。

## **防止静电损坏**

为防止静电损害,请遵守以下预防措施:

- 将产品装入防静电包装中,以免在运输和存储过程中直接用手接触产品。
- 在将静电敏感部件运抵不受静电影响的工作区之前,请将它们放在各自的包装中进行保管。
- 先将部件放置在接地表面上,然后再将其从包装中取出。
- 请勿触摸插针、导线或电路。
- 在触摸静电敏感元件或装置时,一定要采取适当的接地措施。

## **接地方法**

有几种接地方法供您选择。在取放或安装静电敏感部件时,您可以使用以下一种或多种接地方法:

- 您可以使用腕带,该腕带利用接地线与接地的工作区或计算机机箱相连。腕带必须能够灵活伸 缩,并且接地线至少有 1 兆欧姆 +/-10% 的电阻。要达到接地目的,佩戴时请将腕带紧贴皮肤。
- 在站立的工作场合内,请使用脚跟带、脚趾带或靴带。当您站在导电地板或耗散静电的地板垫上 时,请在双脚上系上带子。
- 请使用导电的现场维修工具。
- 配合使用耗散静电的折叠工具垫和便携式现场维修工具包。

如果您没有以上建议使用的设备来执行适当的接地操作,请与 HP 授权代理商、经销商或服务供应商联 系。

 $\bar{\mathbb{B}}$  注:有关静电的详细信息,请与 HP 授权代理商、经销商或服务供应商联系。

# <span id="page-40-0"></span>**B 计算机操作准则、日常维护与装运准备工 作**

# **计算机操作准则与日常维护**

请遵循以下指南正确安装和维护计算机和显示器:

- 不要将计算机放在过于潮湿、阳光直射、过热或过冷的环境中。
- 请在稳固平整的表面上使用电脑。在计算机所有通风侧以及计算机上方保留 10.2 厘米(4 英寸) 空隙,以确保气流畅通。
- 请勿阻塞通风孔或进气孔,以免阻碍空气流入电脑中。请勿直接将键盘(键盘脚未支起)靠放在 台式装置的前部,因为这样会影响空气流通。
- 当检修面板或扩展卡插槽盖移除时,绝对不可以使用计算机。
- 不要堆放计算机或将计算机放置得过于靠近而使彼此受到回流或预热气流的影响。
- 如果计算机要放置在独立的机柜中工作,则此机柜必须提供进风口和出风口,而且必须遵循以上 所列的运行指南。
- 使计算机和键盘远离各种液体。
- 请勿使用任何类型的材料遮盖显示器上的通风槽。
- 安装或启用操作系统或其他软件的电源管理功能,包括睡眠状态。
- 在进行以下任意一项操作之前, 务必关闭计算机:
	- 需要时,用柔软的湿布擦拭计算机的表面。使用清洁用品可能会导致表面涂层褪色或损坏。
	- 偶尔清洁计算机所有通风侧的通风孔。细绒、灰尘及其它异物也能阻塞通风孔,阻碍空气流 动。

<span id="page-41-0"></span>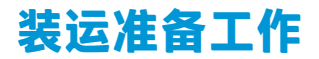

在准备装运计算机时,请遵循以下建议:

- **1.** 将 SSD 文件备份到一个外接存储设备中。请确保备份介质在存储或运输途中不会受到电磁脉冲的 影响。
- **2.** 取出并妥善保管所有可拆卸介质。
- **3.** 关闭计算机和外部设备。
- **4.** 依次从交流电源插座和计算机上拔下电源线。
- **5.** 断开系统组件和外部设备的电源,然后断开它们与计算机的连接。

**注:**在装运计算机之前,请确保所有的电路板都插接正确,并牢固地固定在电路板插槽中。

**6.** 将系统组件和外接设备装入原来的包装盒或类似的包装材料中,填入足够的填充材料以起到保护 作用。

# <span id="page-42-0"></span>**C 辅助功能**

## **辅助功能**

HP 致力于将多元性、包容性和工作/生活平衡融入公司肌理中,并且我们所做的一切都能体现这一点。 从以下几个示例中可以看出,我们如何利用差异来创造包容环境,专注于在世界各地为人们展现技术 的力量。

### **查找所需技术工具**

技术可以释放人的潜能。辅助技术可扫除障碍,并帮助您在家里、公司和社区中获得独立。辅助技术 有助于提高、维护和改进电子和信息技术的功能。有关详细信息,请参阅第 38 [页的查找最佳的辅助](#page-43-0) [技术](#page-43-0)。

### **HP 承诺**

HP 承诺为残障人士提供辅助产品和服务。此承诺是公司多元化目标的基础,并有助于确保人人得以享 受技术带来的福音。

辅助功能目标在于设计、制造和销售包括残障人士在内的每个人都能有效使用的产品和服务,确保他 们能在单个设备上或者在适当辅助设备的帮助下使用。

为实现我们的目标,此辅助功能策略制定了七个关键目标作为公司的行动指导。所有 HP 管理人员和员 工都应支持这些目标并应根据其角色和职责支持目标的实施:

- 提高公司内部对辅助功能问题的认识水平,并为员工提供设计、生产、销售和交付辅助产品和服 务所需的培训。
- 为产品和服务制定辅助功能准则,并在确保竞争力、技术和经济方面可行的情况下,要求产品开 发团队负责实施这些准则。
- 让残障人士参与制定辅助功能准则以及设计和测试产品与服务。
- 记录辅助功能特征,并以无障碍的形式公开提供有关产品和服务的信息。
- 与领先的辅助技术和解决方案供应商建立关系。
- 支持内部和外部研发,以改进与产品和服务相关的辅助技术。
- 支持并促成制定业界标准和无障碍准则。

### <span id="page-43-0"></span>**国际无障碍专业人员协会(International Association of Accessibility Professionals,IAAP)**

IAAP 是一个非营利性协会,专注于通过网络、教育和认证推进无障碍职业的发展。协会的目标在于帮 助无障碍专业人员推动其职业生涯的发展与进步,并更好地协助组织将辅助功能整合到其产品和基础 设施中。

HP 是协会的创始成员之一,与其他组织一起共同推进辅助功能领域的发展。此承诺是公司辅助功能目 标的基础,具体目标为设计、制造和销售包括残障人士在内的每个人都能有效使用的产品和服务。

IAAP 将在全球范围内联系个人、学生和组织来相互学习,发展壮大我们的行业。如果您有兴趣了解更 多信息,请前往 <http://www.accessibilityassociation.org> 加入在线社区、注册订阅新闻简报及了解会员选 项。

#### **查找最佳的辅助技术**

每个人,无论是残障人士还是年龄限制人士,都应该能够传递、表达自己的意思,并利用技术与世界 联系。HP 致力于提高其内部及其客户与合作伙伴对辅助功能的认识。无论是容易看见的大字体,可解 放双手的语音识别功能还是任何其他帮助您解决具体问题的辅助技术,各种辅助技术均使 HP 产品更易 于使用。您该如何选择?

#### **评估您的需求**

技术可以释放您的潜能。辅助技术可扫除障碍,并帮助您在家里、公司和社区中获得独立。辅助技术 (AT) 有助于提高、维护和改进电子和信息技术的功能。

可供选择的 AT 产品有很多。AT 评估应该允许您评估几种产品、解答您的疑问,并帮助您根据自己的情 况选择最佳解决方案。您可以看到,合格的 AT 评估专业人士来自多个领域,其中包括物理治疗、职业 治疗、言语/语言病理学和其他专业领域许可或认证的专业人员。此外,其他未经认证或许可的人员也 可能提供评估信息。您需要询问其经验、专业领域和收费标准,以确定他们是否符合您的需求。

#### **HP 产品的辅助功能**

以下链接提供各种 HP 产品中有关辅助功能和辅助技术(如果适用)的信息。这些资源可帮助您根据自 己的情况选择最适合的特定辅助技术功能和产品。

- HP Elite x3 辅助选项([Windows 10](http://support.hp.com/us-en/document/c05227029) 移动版)
- **HP PC Windows 7** 辅助选项
- **HP PC Windows 8** 辅助选项
- [HP PC Windows 10](http://support.hp.com/us-en/document/c04763942) 辅助选项
- HP Slate 7 平板电脑 在 HP 平板电脑 [\(Android 4.1/Jelly Bean\)](http://support.hp.com/us-en/document/c03678316) 上启用辅助功能
- HP SlateBook PC 启用辅助功能 [\(Android 4.3, 4.2/Jelly Bean\)](http://support.hp.com/us-en/document/c03790408)
- HP Chromebook PC 在您的 HP Chromebook 或 Chromebox (Chrome [操作系统\)上启用辅助功能](http://support.hp.com/us-en/document/c03664517)
- HP Shopping-HP 产品外部设备

如果您需要额外的 HP 产品辅助功能支持, 请参阅第 42 [页的联系支持部门。](#page-47-0)

可能提供额外协助的外部合作伙伴和供应商相关链接:

- <span id="page-44-0"></span>Microsoft 无障碍信息(Windows 7、Windows 8、Windows 10、Microsoft Office)
- Google 产品无障碍信息 (Android、Chrome、Google 应用程序)
- [按障碍类型分类的辅助技术](http://www8.hp.com/us/en/hp-information/accessibility-aging/at-product-impairment.html)
- [按产品类型分类的辅助技术](http://www8.hp.com/us/en/hp-information/accessibility-aging/at-product-type.html)
- [辅助技术供应商与产品说明](http://www8.hp.com/us/en/hp-information/accessibility-aging/at-product-descriptions.html)
- [辅助技术行业协会](http://www.atia.org/) (ATIA)

## **标准和法规**

### **标准**

《联邦采购条例》(FAR) 第 508 条标准由美国无障碍委员会制定,旨在解决有身体、感官或认知障碍的 人士使用信息通信技术 (ICT) 的问题。该标准包含各类特定技术的技术标准,也包含对产品功能的性能 要求。特定标准涵盖软件应用程序和操作系统、基于 Web 的信息和应用程序、计算机、电信产品、视 频和多媒体以及独立封闭产品。

#### **指令 376 – EN 301 549**

EN 301 549 标准由欧盟在指令 376 中建立,作为 ICT 产品公共采购在线工具包的依据。标准规定了适用 于 ICT 产品和服务的无障碍要求,并描述了每项无障碍要求的测试程序和评估方法。

#### **Web 内容无障碍指南 (WCAG)**

Web 内容无障碍指南 (WCAG) 源自 W3C 的 Web 无障碍倡议 (WAI),可帮助 Web 设计和开发人员创建能够 更好地满足残障人士或年龄限制人士需求的网站。WCAG 推动了所有 Web 内容(文本、图像、音频和视 频)和 Web 应用程序的无障碍发展。WCAG 可以精确测试,易于理解和使用,并允许 Web 开发人员灵 活创新。WCAG 2.0 也获批准成为 [ISO/IEC 40500:2012](http://www.iso.org/iso/iso_catalogue/catalogue_tc/catalogue_detail.htm?csnumber=58625/)。

WCAG 专门解决视力、听力、身体、认知和神经障碍者以及有辅助功能需求的年龄限制 Web 用户访问网 络时所遇到的障碍。WCAG 2.0 规定了无障碍内容的特征:

- **可感知**(例如,解决替代图像的文本描述、音频的字幕、演示的适应性以及颜色对比)
- **可操作**(解决键盘访问、颜色对比、输入时机、避免卡机和导航)
- **可理解**(解决可读性、可预测性和输入帮助)
- **稳健**(例如,解决辅助技术的兼容性)

#### **法规和规定**

IT 和信息无障碍领域的立法重要性日益凸显。本节提供了有关重要法规、规定和标准信息的链接。

- [美国](http://www8.hp.com/us/en/hp-information/accessibility-aging/legislation-regulation.html#united-states)
- [加拿大](http://www8.hp.com/us/en/hp-information/accessibility-aging/legislation-regulation.html#canada)
- [欧洲](http://www8.hp.com/us/en/hp-information/accessibility-aging/legislation-regulation.html#europe)
- [英国](http://www8.hp.com/us/en/hp-information/accessibility-aging/legislation-regulation.html#united-kingdom)
- <span id="page-45-0"></span>● [澳大利亚](http://www8.hp.com/us/en/hp-information/accessibility-aging/legislation-regulation.html#australia)
- [全球](http://www8.hp.com/us/en/hp-information/accessibility-aging/legislation-regulation.html#worldwide)

#### **美国**

《康复法案》第 508 条规定,各机构必须确定适用于 ICT 采购的标准,进行市场调研以确定辅助产品和 服务的可用性,并记录其市场调研结果。以下资源有助于满足第 508 条的要求:

- [www.section508.gov](https://www.section508.gov/)
- **[Buy Accessible](https://buyaccessible.gov)**

美国无障碍委员会目前正在更新第 508 条标准。此项工作将涉及新技术和其他需要修改标准的领域。 有关详细信息,请参阅第 508 [条更新](http://www.access-board.gov/guidelines-and-standards/communications-and-it/about-the-ict-refresh)。

《电信法》第 255 条规定,电信产品和服务应能够为残障人士所用。FCC 规则涵盖家庭或办公室中使用 的所有硬件和软件、电话网设备和电信设备。此类设备包括电话、无线电话、传真机、应答机和寻呼 机。FCC 规则还涵盖基本和特殊的电信服务,包括常规电话呼叫、呼叫等待、快速拨号、呼叫转移、计 算机提供的查号服务、呼叫监控、呼叫者识别、呼叫跟踪、重复拨号以及语音邮件和为呼叫者提供选 择菜单的互动语音应答系统。有关详细信息,请参阅[联邦通信委员会第](http://www.fcc.gov/guides/telecommunications-access-people-disabilities) 255 条信息。

#### **《21 世纪通信和视频无障碍法案》(CVAA)**

为促进残障人士对现代通信的使用,CVAA 更新了联邦通信法, 对 20 世纪 80 年代和 90 年代制定的无障 碍法律进行更新,纳入新的数字、宽带和移动创新举措。规定由 FCC 执行,并记录为 47 CFR 第 14 部分 和第 79 部分。

● FCC 关于 CVAA [的指南](https://www.fcc.gov/consumers/guides/21st-century-communications-and-video-accessibility-act-cvaa)

其他美国法规和倡议

● 《美国残疾人法案》(ADA)[、《电信法案》、《康复法案》等](http://www.ada.gov/cguide.htm)

#### **加拿大**

《安大略省残疾人无障碍法案》(AODA) 旨在制定和实施无障碍标准,使安大略省残障人士能够无障碍 获得物品、服务和设施,并帮助残障人士参与制定无障碍标准。AODA 的第一个标准是客户服务标准; 但是,运输、就业和信息及通信标准也正在制定当中。AODA 适用于安大略省政府、立法议会、各个指 定的公共部门组织以及为公众或其他第三方提供物品、服务或设施且在安大略省至少有一名雇员的各 其他人员或组织;无障碍措施必须在 2025 年 1 月 1 日或之前实施。有关详细信息,请参阅 [《安大略省残疾人无障碍法案》](http://www8.hp.com/ca/en/hp-information/accessibility-aging/canadaaoda.html)(AODA)。

#### **欧洲**

EU 指令 376 ETSI 技术报告 ETSI DTR 102 612:"人机因素 (HF);欧洲 ICT 领域产品和服务的公共采购无 障碍要求(欧盟委员会指令 M 376 第 1 阶段)"已经发布。

背景:三个欧洲标准化组织已经成立了两个并行项目小组,负责执行欧盟委员在"给 CEN、CENELEC 和 ETSI 的指令 376,以支持 ICT 领域产品和服务公共采购的无障碍要求"中规定的工作。

ETSI TC 人机因素专家工作组 333 (STF333) 已经出具了 ETSI DTR 102 612 报告。有关 STF333 所完成工作 的详细信息(例如职权范围、详细工作任务的说明、工作时间计划、先前的草案、收到的意见清单以 及工作组的联系方式),可以在[特别工作组](https://portal.etsi.org/home.aspx) 333 中找到。

<span id="page-46-0"></span>有关合适测试和符合性方案评估的部分由一个并行项目实施,详见 CEN BT/WG185/PT。有关详细信息, 请访问 CEN 项目团队网站。这两个项目之间配合紧密。

- CEN [项目团队](http://www.econformance.eu)
- [欧洲委员会电子无障碍指令](http://www8.hp.com/us/en/pdf/legislation_eu_mandate_tcm_245_1213903.pdf) (PDF 46KB)

#### **英国**

颁布 1995 年《反残障歧视法》(DDA) 的目的在于确保英国的视障和残障用户可以无障碍访问网站。

[W3C UK](http://www.w3.org/WAI/Policy/#UK/) 政策

#### **澳大利亚**

澳大利亚政府已宣布实施 Web [内容无障碍准则](http://www.w3.org/TR/WCAG20/) 2.0 的计划。

所有澳大利亚政府网站将在 2012 年之前达到 A 级标准,并在 2015 年之前达到双 A 标准。新标准取代 于 2000 年作为机构的强制性要求出台的 WCAG 1.0。

#### **全球**

- JTC1 [无障碍特别工作组](http://www.jtc1access.org/) (SWG-A)
- G3ict: [全球包容性信息与通信技术倡议](http://g3ict.com/)
- [意大利无障碍法规](http://www.pubbliaccesso.gov.it/english/index.htm)
- W3C [无障碍网页倡议](http://www.w3.org/WAI/Policy/) (WAI)

## **相关无障碍资源和链接**

以下组织可能是有关残障人士和年龄限制人士信息的良好资源。

**注:**本清单并非详尽无遗。其中提供的组织仅供参考。对于您在互联网上可能找到的信息或联系人, HP 不承担任何责任。在此页面上列出组织名称并不意味着 HP 为其背书。

### **组织**

- 美国残疾人协会 (AAPD)
- 辅助技术法案计划协会(The Association of Assistive Technology Act Programs,ATAP )
- 美国听觉损伤协会 (Hearing Loss Association of America, HLAA)
- 信息技术技术援助和培训中心(Information Technology Technical Assistance and Training Center, ITTATC)
- 灯塔国际
- 美国失聪人士协会
- 美国盲人联合会
- 北美康复工程与辅助技术学会 (RESNA)
- <span id="page-47-0"></span>● 失聪和重听人士电信公司(Telecommunications for the Deaf and Hard of Hearing, Inc., TDI)
- W3C 无障碍网页倡议 (WAI)

### **教育机构**

- 加利福尼亚州立大学北岭分校,残疾人中心 (CSUN)
- 威斯康星大学麦迪逊分校,跟踪中心
- 明尼苏达大学计算机设施项目

### **其他残障资源**

- ADA(《美国残疾人法案》)技术援助计划
- 商业与残障网络
- **EnableMart**
- 欧洲残疾人论坛
- 工作适应网络
- **Microsoft Enable**
- 美国司法部 残疾人权利法律指南

### **HP 链接**

[联系人表单](https://h41268.www4.hp.com/live/index.aspx?qid=11387) HP [舒适和安全指南](http://www8.hp.com/us/en/hp-information/ergo/index.html)

HP [公共部门销售](https://government.hp.com/)

# **联系支持部门**

**注:**支持人员仅使用英语。

- 失聪或重听客户如对 HP 产品的技术支持或辅助功能有疑问,请:
	- 使用 TRS/VRS/WebCap 致电 (877) 656-7058,时间为山地时间星期一至星期五,早上 6 点至晚 上 9 点。
- 其他残疾人士或年龄限制人士如对 HP 产品的技术支持或辅助功能有疑问,可选择以下方案之一:
	- 致电(888)259-5707,时间为山地时间星期一至星期五,早上 6 点至晚上 9 点。
	- 填写[残疾人士或年龄限制人士联系表](https://h41268.www4.hp.com/live/index.aspx?qid=11387)。

# <span id="page-48-0"></span>**索引**

#### **A**

AT(辅助技术) 查找 [38](#page-43-0) 用途 [37](#page-42-0) 安全保护缆锁 安装 [8](#page-13-0) 安全保护缆锁插槽 [4](#page-9-0) 安装 WLAN 模块 [21](#page-26-0) 安全保护缆锁 [8](#page-13-0) 电池 [28](#page-33-0) 固态驱动器 [18](#page-23-0) 检修面板 [12](#page-17-0) 内存模块 [14](#page-19-0) 外部 [24](#page-29-0) 系统内存 [13](#page-18-0) 硬盘驱动器 [17](#page-22-0) 安装计算机 [7](#page-12-0) 安装准则 [9](#page-14-0) 按钮 电源 [2](#page-7-0), [3](#page-8-0)

#### **B**

标准和法规, 辅助功能 [39](#page-44-0)

### **C**

插槽 安全保护缆锁 [4](#page-9-0) 插孔 RJ-45(网络) [4](#page-9-0) 耳机 [2](#page-7-0), [3](#page-8-0) 音频输出(耳机)/音频输入 (麦克风)组合 [2](#page-7-0), [3](#page-8-0) 拆卸 电池 [28](#page-33-0) 产品 ID 的位置 [5](#page-10-0)

#### **D**

DisplayPort [4](#page-9-0) 带有 HP Sleep and Charge 的 USB SuperSpeed 端口\* [2](#page-7-0) 带有 HP Sleep and Charge 的 USB Type-A SuperSpeed 端口\* [3](#page-8-0) 带有 HP Sleep and Charge 的 USB Type-C SuperSpeed 端口 [2](#page-7-0) 第 508 条无障碍标准 [39,](#page-44-0) [40](#page-45-0) 电池 备件 [28](#page-33-0) 拆卸 [28](#page-33-0) 电源按钮, 双重状态 [2](#page-7-0),[3](#page-8-0) 电源接口 [4](#page-9-0) 电源线连接 [8](#page-13-0) 端口 DisplayPort [4](#page-9-0) HDMI [4](#page-9-0) Thunderbolt [4](#page-9-0) USB [2](#page-7-0), [4](#page-9-0) USB Type-A SuperSpeed [3](#page-8-0) USB Type-C 替代模式 [4](#page-9-0) VGA [4](#page-9-0) 串行 [4](#page-9-0) 带有 HP Sleep and Charge 的 USB SuperSpeed 端口\* [2](#page-7-0) 带有 HP Sleep and Charge 的 USB Type-A SuperSpeed 端口\* [3](#page-8-0) 带有 HP Sleep and Charge 的 USB Type-C SuperSpeed [2](#page-7-0) 双模式 DisplayPort [4](#page-9-0)

### **E**

耳机插孔 [2](#page-7-0), [3](#page-8-0)

#### **F**

风扇组件 备件 [20,](#page-25-0) [23](#page-28-0), [26](#page-31-0), [30](#page-35-0) 拆卸 [19,](#page-24-0) [21](#page-26-0), [24](#page-29-0), [28](#page-33-0) 辅助功能 [37](#page-42-0) 辅助功能需要评估 [38](#page-43-0) 辅助技术 (AT) 查找 [38](#page-43-0) 用途 [37](#page-42-0)

#### **G**

更换电池 [28](#page-33-0) 固态驱动器 备件 [18](#page-23-0) 拆卸 [18](#page-23-0) 挂锁环 [4](#page-9-0) 规格,内存模块 [13](#page-18-0) 国际无障碍专业人员协会 [38](#page-43-0)

#### **H**

HP 辅助策略 [37](#page-42-0) 后面板组件 [4](#page-9-0)

#### **J**

计算机操作准则 [35](#page-40-0) 检修面板 安装 [12](#page-17-0) 拆卸 [10](#page-15-0) 键盘 同步无线 [31](#page-36-0) 静电释放,防止损坏 [34](#page-39-0)

#### **K**

客户支持, 辅助功能 [42](#page-47-0)

# **L**

LED,主存储器 [2](#page-7-0), [3](#page-8-0) 立式电脑转换 [6](#page-11-0)

#### 连接器

电源 [4](#page-9-0) 外部天线 [4](#page-9-0)

#### **N**

内存,系统 安装 [13](#page-18-0) 内存模块 备件 [14](#page-19-0) 插槽 [13](#page-18-0) 插槽总数 [14](#page-19-0) 拆卸 [14](#page-19-0) 规格 [13](#page-18-0) 最大 [13](#page-18-0)

#### **Q**

前面板组件 [2](#page-7-0) 取出 电池 [28](#page-33-0) 硬盘驱动器 [17](#page-22-0)

#### **R**

RJ-45(网络)插孔 [4](#page-9-0)

### **S**

鼠标 同步无线 [31](#page-36-0) 双模式 DisplayPort [4](#page-9-0)

#### **T**

天线盖 [4](#page-9-0) 天线接口, 外部 [4](#page-9-0) 通风准则 [35](#page-40-0) 同步无线键盘和鼠标 [31](#page-36-0)

#### **U**

USB SuperSpeed 端口 [2,](#page-7-0) [4](#page-9-0) USB Type-A SuperSpeed 端口 [3](#page-8-0) USB 端口 [4](#page-9-0)

#### **V**

VESA 安装孔 [7](#page-12-0)

#### **W**

WLAN 模块 备件 [21](#page-26-0) 拆卸 [21](#page-26-0) 外部天线 安装 [24](#page-29-0)

#### **X** 卸下 WLAN 模块 [21](#page-26-0) 固态驱动器 [18](#page-23-0) 检修面板 [10](#page-15-0) 内存模块 [14](#page-19-0) 序列号的位置 [5](#page-10-0)

#### **Y**

音频输出(耳机)/音频输入(麦克 风)组合插孔 [2](#page-7-0), [3](#page-8-0) 硬盘驱动器 安装 [17](#page-22-0) 拆卸 [17](#page-22-0)

### **Z**

指旋螺钉 [4](#page-9-0) 主存储器 LED [2](#page-7-0), [3](#page-8-0) 装运准备工作 [36](#page-41-0) 状态指示灯 RJ-45(网络) [4](#page-9-0) 资源, 辅助功能 [41](#page-46-0)

#### 44 索引